DIPLOMADO DE PROFUNDIZACION CISCO CCNP SOLUCIÓN DE DOS ESCENARIOS PRESENTES EN ENTORNOS CORPORATIVOS BAJO EL USO DE TECNOLOGÍA CISCO

DIEGO ANDRES CEPEDA JIMENEZ

UNIVERSIDAD NACIONAL ABIERTA Y A DISTANCIA - UNAD ESCUELA DE CIENCIAS BÁSICAS, TECNOLOGÍA E INGENIERÍA – ECBTI INGENIERÍA DE TELECOMUNICACIONES BOGOTÁ 2020

DIPLOMADO DE PROFUNDIZACION CISCO CCNP SOLUCIÓN DE DOS ESCENARIOS PRESENTES EN ENTORNOS CORPORATIVOS BAJO EL USO DE TECNOLOGÍA CISCO

DIEGO ANDRES CEPEDA JIMENEZ

Diplomado de opción de grado presentado para optar el título de INGENIERO DE TELECOMUNICACIONES

# DIRECTOR: MSc. GERARDO GRANADOS ACUÑA

UNIVERSIDAD NACIONAL ABIERTA Y A DISTANCIA - UNAD ESCUELA DE CIENCIAS BÁSICAS, TECNOLOGÍA E INGENIERÍA – ECBTI INGENIERÍA DE TELECOMUNICACIONES BOGOTÁ 2020

NOTA DE ACEPTACIÓN

Firma del Presidente del Jurado

Firma del Jurado

Firma del Jurado

Bogotá, 22 de noviembre de 2020

## AGRADECIMIENTOS

<span id="page-3-0"></span>Quisiera expresar mi agradecimiento a todos los tutores de la universidad quienes compartieron tantos conocimiento en el trascurso de la carrera , también estoy muy agradecido con mis compañeros de grupo en el diplomado y las demás asignaturas ya que me inculcaron la importación del trabajo en equipo , especial reconocimiento merece mi hermana , madre y padre que desde el inicio me apoyaron y confiaron que podría alcanzar este gran logro , por ultimo me gustaría agradecer a la empresa donde laboro quienes me facilitan todas las posibilidades para capacitarme a nivel profesional , a todos los mencionados, mis más sinceros agradecimientos.

<span id="page-4-0"></span>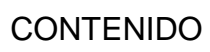

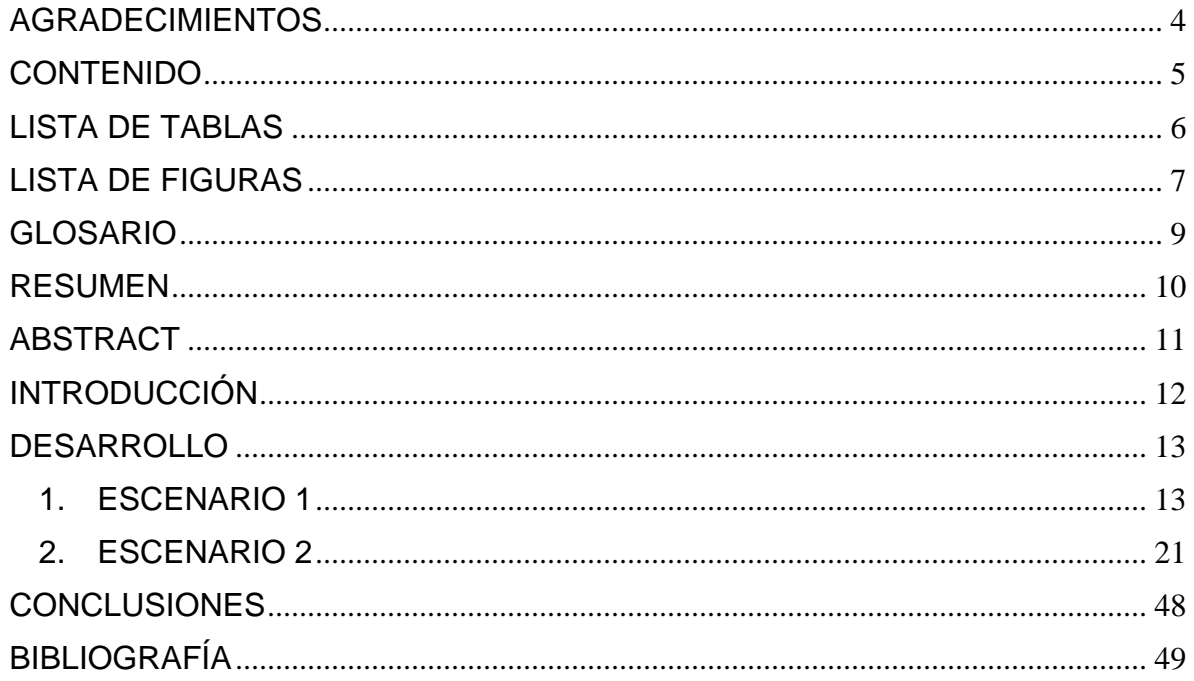

# LISTA DE TABLAS

<span id="page-5-0"></span>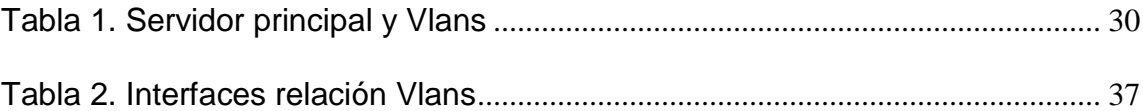

# LISTA DE FIGURAS

<span id="page-6-0"></span>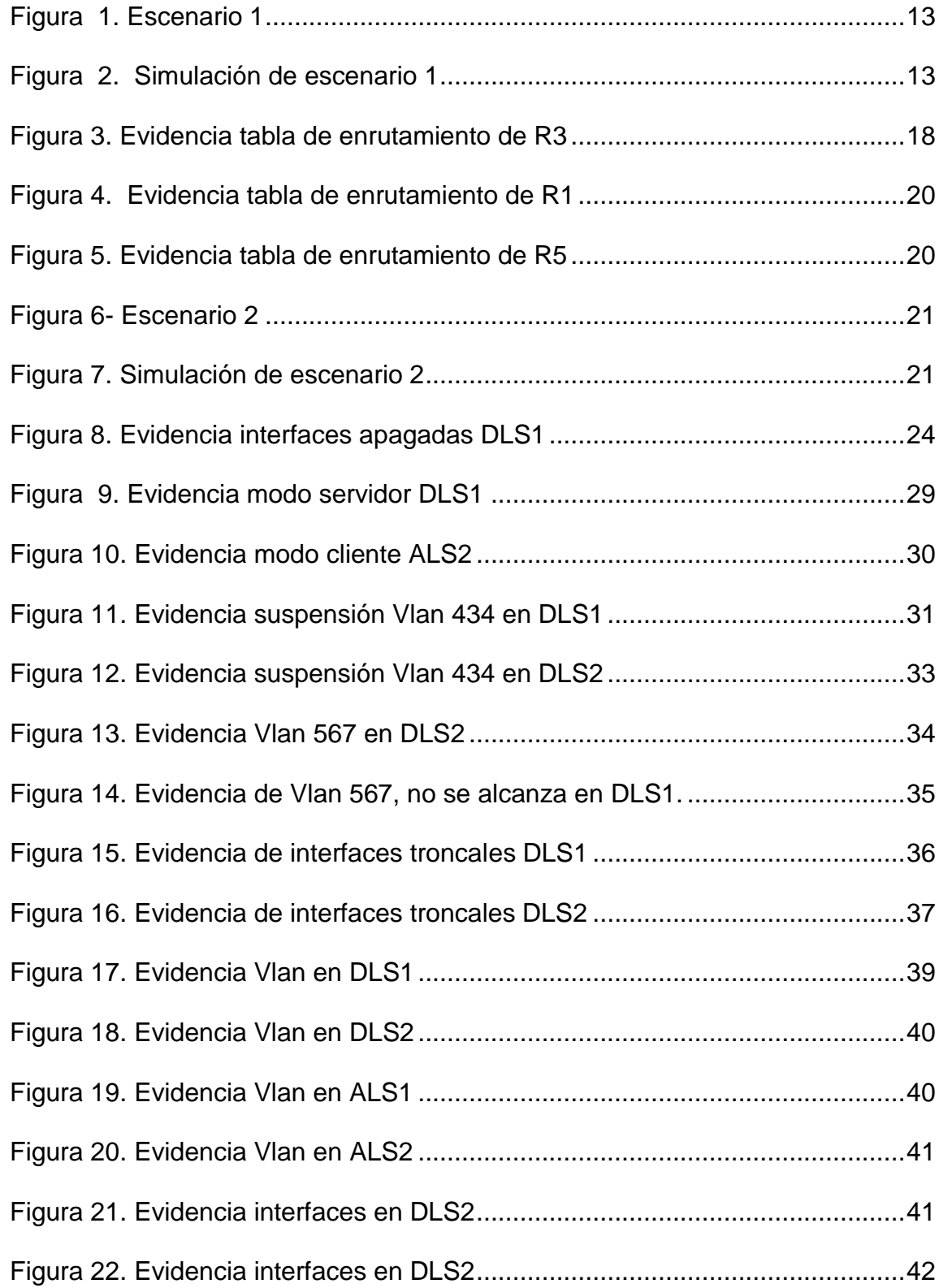

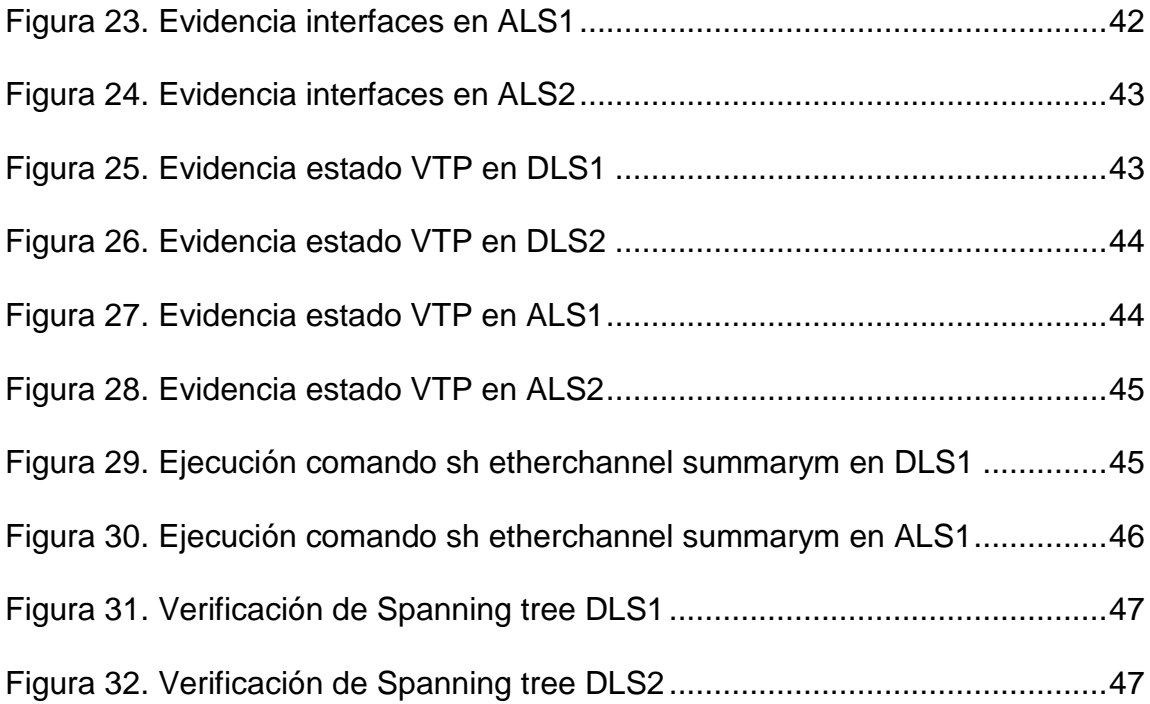

### GLOSARIO

<span id="page-8-0"></span>CONMUTADOR: Es el dispositivo digital lógico de interconexión de equipos que opera en la capa de enlace de datos del modelo OSI. Su función es interconectar dos o más host de manera similar a los puentes de red.

EIGRP: Es un protocolo de encaminamiento de vector distancia, propiedad de Cisco Systems, que ofrece lo mejor de los algoritmos de Vector de distancias.

ENRUTADOR: Es un dispositivo que permite interconectar computadoras que funcionan en el marco de una red, se encarga de establecer la ruta que destinará a cada paquete de datos dentro de una red informática.

LOOPBACK: Es una interfaz de red virtual, esta dirección se suele utilizar cuando una transmisión de datos tiene como destino el propio host. También se suele usar en tareas de diagnóstico de conectividad y validez del protocolo de comunicación.

VLAN: Es un método para crear redes lógicas independientes dentro de una misma red física. Varias VLAN pueden coexistir en un único conmutador físico o en una única red física.

VTP: Es un protocolo de mensajes de nivel 2 usado para configurar y administrar VLANs en equipos Cisco. Permite centralizar y simplificar la administración en un dominio de VLANs.

#### RESUMEN

<span id="page-9-0"></span>En el siguiente trabajo del diplomado de CISCO CCNP se desarrollan 2 escenarios con diferentes criterios de configuración de redes, en los cuales se debe detallar el paso a paso de cada una de las etapas realizadas y estar respaldadas de capturas de pantalla de los comandos de verificación.

Para el primero escenario se debe garantizar la comunicación de 5 enrutadores con las direcciones IP que se indican en el diagrama y los protocolos correspondientes de enrutamiento, para ello se debe redistribuir las rutas entre EIGRP y OSPF para después ejecutar los respectivos comandos de estado de conectividad.

En cuanto al segundo escenario se plantea una topología de red de 4 conmutadores y se solicita configurar e interconectar entre sí cada uno de los dispositivos de acuerdo con los parámetros establecidos para el direccionamiento, puertos troncales, port-channels, VLANs y VTP, para posteriormente verificar la correcta asignación de puertos y accesos en la red.

Palabras Clave: CISCO, CCNP, Conmutación, Enrutamiento, Redes, Direccionamiento.

### ABSTRACT

<span id="page-10-0"></span>In the following work of the CISCO CCNP diploma, two scenarios are developed with different network configuration criteria, in which the step-by-step of each of the stages carried out must be detailed and supported by screenshots of the verification commands.

For the first scenario, the communication of 5 routers with the ip addresses indicated in the diagram and the corresponding routing protocols must be guaranteed, for this the routes between EIGRP and OSPF must be redistributed and then execute the respective connectivity status commands .

Regarding the second scenario, a network topology of 4 switches is proposed and each device is requested to be configured and interconnected with each other in accordance with the parameters established for addressing, trunk ports, portchannels, VLANs and VTP, for later verify the correct assignment of ports and accesses in the network.

Keywords: CISCO, CCNP, Switching, Routing, Networks, Addressing.

### INTRODUCCIÓN

<span id="page-11-0"></span>Actualmente en el mundo de las telecomunicaciones y sistemas se está evolucionando en altos estándares de seguridad, complejidad y especificaciones técnicas tanto en los protocolos de seguridad como de especificaciones técnicas de los diferentes dispositivos que conforman las redes a nivel mundial , por eso el diplomado Cisco CCNP nos permite desarrollar diferentes capacidades para planificar, implementar, verificar y solucionar problemas de redes y trabajar en soluciones avanzadas para seguridad de redes de voz , datos y video.

En este documento se encuentran los comandos necesarios para realizar las configuraciones requeridas para el funcionamiento de los dos escenarios que plantea la guía, donde se aplicaran el direccionamiento, protocolos de enrutamiento OSPF, EIGRP, interfaces, vlans, al igual se ejecutara configuraciones relacionadas a VTP.

La idea de esta práctica es realizar la verificación de conectividad mediante pruebas con el uso de los comandos ping, traceroute, show ip route, show interface brief entre otros, para verificar la configuración correcta y detallada de los switch y router cisco implementados en los dos escenarios, el programa GNS3 fue seleccionado para realizar estos montajes.

12

# <span id="page-12-1"></span><span id="page-12-0"></span>1. ESCENARIO 1

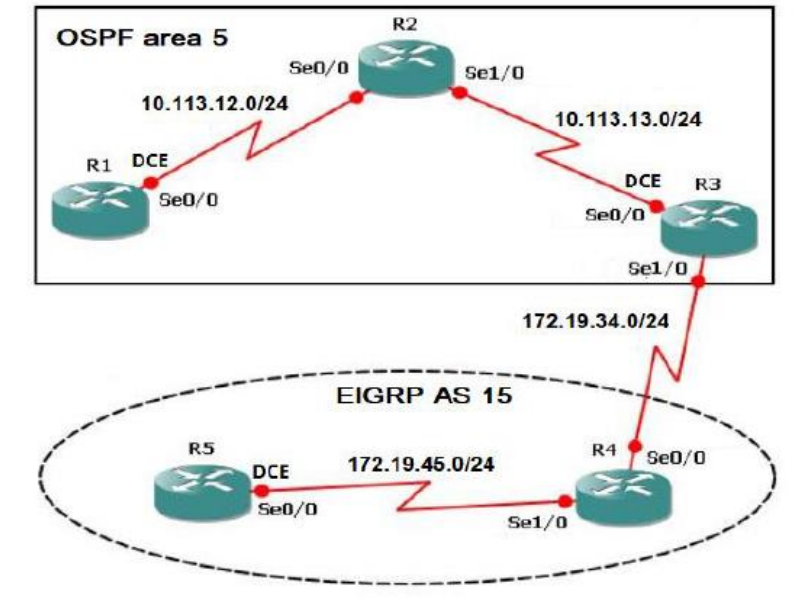

Figura 1. Escenario 1

<span id="page-12-2"></span>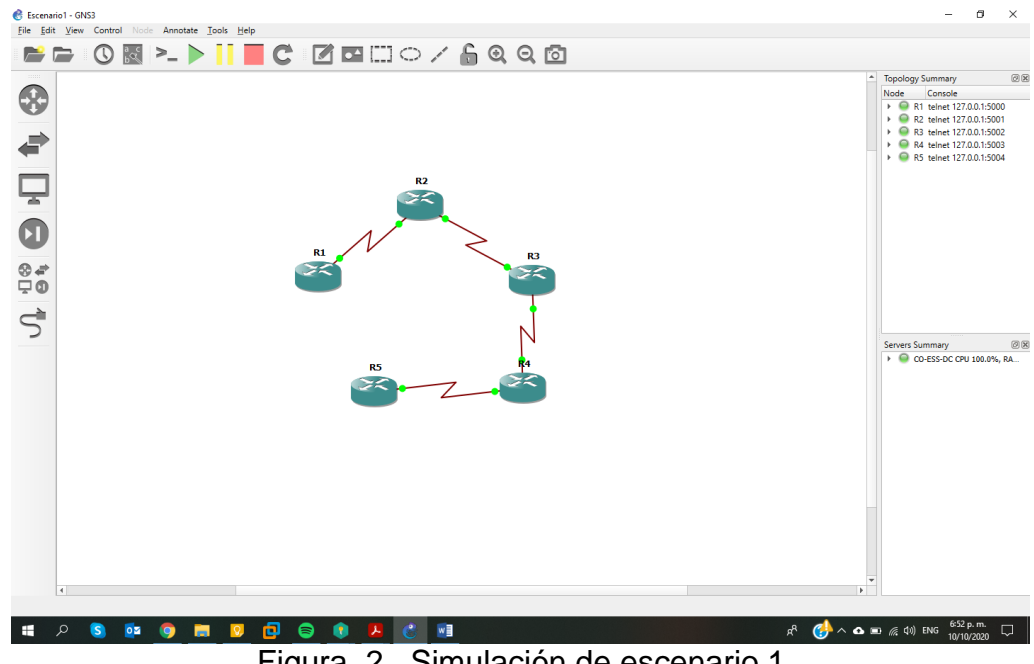

<span id="page-12-3"></span>Figura 2. Simulación de escenario 1

1.1 Aplique las configuraciones iniciales y los protocolos de enrutamiento para los routers R1, R2, R3, R4 y R5 según el diagrama. No asigne passwords en los routers. Configurar las interfaces con las direcciones que se muestran en la topología de red.

De acuerdo a las indicaciones del enunciado se procede con la

configuración de cada enrutador con el respectivo direccionamiento en cada

interface serial, al igual que el protocolo OSPF correspondiente al área.

Router R1

R2#config ter Se ingresa al modo de configuración R1(config)#interface serial 1/0 Ingreso configuración interface serial R1(config-if)#ip address 10.113.12.2 255.255.255.0 Se asigna dirección IP a la interface R1(config-if)#clock rate 128000 Configuración reloj de sincronización R1(config-if)#no shutdown Se habilita la interfaz. R1(config-if)#exit R1(config)#router ospf 1 Se Habilita el enrutamiento OSPF R1(config-router)#network 10.113.12.0 0.0.0.255 área 5 Se crea la red para el área 5 del enrutamiento OSPF R1(config-router)#exit R1(config)#interface serial 1/0 R1(config-if)#no sh

El proceso descrito en la creación de interfaces y configuración de protocolo

se replica en los demás enrutadores

Router R2 R2#config ter R2(config)#interface serial 1/0 R2(config-if)#ip address 10.113.12.3 255.255.255.0 R2(config-if)#no sh R2(config-if)#exit R2(config)#interface serial 1/1 R2(config-if)#ip address 10.113.13.2 255.255.255.0 R2(config-if)#no shutdown R2(config-if)#exit R2(config)#router ospf 1 R2(config-router)#network 10.113.13.0 0.0.0.255 area 5 R2(config-router)#network 10.113.12.0 0.0.0.255 area 5 Router R3 R3#config terminal

R3(config)#interface serial 1/1 R3(config-if)#ip address 10.113.13.3 255.255.255.0 R3(config-if)#clock rate 128000 R3(config-if)#no shutdown R3(config-if)#exit R3(config)#interface serial 1/2 R3(config-if)#ip address 172.19.34.2 255.255.255.0 R3(config-if)#no shutdown R3(config-if)#exit R3(config)#router ospf 1 R3(config-router)#network 10.113.13.0 0.0.0.255 area 5 R3(config-router)#exit R3(config)#router eigrp 15 Se Habilita el enrutamiento EIGRP R3(config-router)#network 172.19.34.0 0.0.0.255 Se crea la red para el enrutamiento EIGRP

Router R4 R4#config ter R4(config)#interface serial 1/2 R4(config-if)#ip address 172.19.34.3 255.255.255.0 R4(config-if)#no shutdown R4(config-if)#exit R4(config)#interface serial 1/3 R4(config-if)#ip address 172.19.45.2 255.255.255.0 R4(config-if)#no sh R4(config-if)#exit R4(config)#router eigrp 15 R4(config-router)#network 172.19.34.0 0.0.0.255

R4(config-router)#network 172.19.45.0 0.0.0.255 Router R5 R5#configure terminal R5(config)#interface serial 1/3 R5(config-if)#ip address 172.19.45.3 255.255.255.0 R5(config-if)#no shutdown R5(config-if)#exit R5(config)#router eigrp 15 R5(config-router)#network 172.19.45.0 0.0.0.255

1.2 Cree cuatro nuevas interfaces de Loopback en R1 utilizando la asignación

de direcciones 10.1.0.0/22 y configure esas interfaces para participar en el

área 5 de OSPF.

Se procede con la creación de las interfaces loopback y de las redes en el

protocolo OSPF

R1#config ter R1(config)#interface loopback 0 Se procede con la creación de la interface loopback R1(config-if)#ip address 10.1.0.10 255.255.255.0 Se asigna la respectiva dirección IP a la loopback . R1(config-if)#interface loopback 1 R1(config-if)#ip address 10.1.1.10 255.255.255.0 R1(config-if)#interface loopback 2 R1(config-if)#ip address 10.1.2.10 255.255.255.0 R1(config-if)#interface loopback 3 R1(config-if)#ip address 10.1.3.10 255.255.255.0 R1(config-if)#exit R1(config)#router ospf 1 R1(config-router)#network 10.1.0.0 0.0.0.255 area 5 Se crea la red para el área 5 del enrutamiento OSPF R1(config-router)#network 10.1.1.0 0.0.0.255 area 5 R1(config-router)#network 10.1.2.0 0.0.0.255 area 5 R1(config-router)#network 10.1.3.0 0.0.0.255 area 5

1.3 Cree cuatro nuevas interfaces de Loopback en R5 utilizando la asignación

de direcciones 172.5.0.0/22 y configure esas interfaces para participar en el

Sistema Autónomo EIGRP 15.

R5#config terminal R5(config-if)#interface loopback 0 Se procede con la creación de la interface loopback R5(config-if)#ip address 172.5.0.1 255.255.255.0 0 Se asigna la respectiva dirección IP a la loopback . R5(config-if)#interface loopback 1 R5(config-if)#ip address 172.5.1.1 255.255.255.0 R5(config-if)#interface loopback 2 R5(config-if)#ip address 172.5.2.1 255.255.255.0 R5(config-if)#interface loopback 3 R5(config-if)#ip address 172.5.3.1 255.255.255.0 R5(config-if)#exit R5(config)#router eigrp 15 R5(config-router)#network 172.5.0.0 0.0.0.255 R5(config-router)#network 172.5.1.0 0.0.0.255 R5(config-router)#network 172.5.2.0 0.0.0.255 R5(config-router)#network 172.5.3.0 0.0.0.255

1.4 Analice la tabla de enrutamiento de R3 y verifique que R3 está aprendiendo las nuevas interfaces de Loopback mediante el comando show ip route.

De acuerdo a la ejecución del comando podemos visualizar el conjunto de rutas en la tabla de encaminamiento de nuestro escenario 1, donde se evidencia que tiene alcance a las Loopback del enrutador R1 y R5

| R3#sh ip route                                                            |
|---------------------------------------------------------------------------|
| Codes: L - local, C - connected, S - static, R - RIP, M - mobile, B - BGP |
| D - EIGRP, EX - EIGRP external, O - OSPF, IA - OSPF inter area            |
| N1 - OSPF NSSA external type 1, N2 - OSPF NSSA external type 2            |
| E1 - OSPF external type 1, E2 - OSPF external type 2                      |
| i - IS-IS, su - IS-IS summary, L1 - IS-IS level-1, L2 - IS-IS level-2     |
| ia - IS-IS inter area, * - candidate default, U - per-user static route   |
| o - ODR, P - periodic downloaded static route, H - NHRP, 1 - LISP         |
| + - replicated route, % - next hop override                               |
|                                                                           |
| Gateway of last resort is not set                                         |
| 10.0.0.0/8 is variably subnetted, 7 subnets, 2 masks                      |
| 10.1.0.10/32 [110/129] via 10.113.13.2, 00:10:22, Serial1/1<br>о          |
| o<br>10.1.1.10/32 [110/129] via 10.113.13.2, 00:10:22, Serial1/1          |
| o<br>10.1.2.10/32 [110/129] via 10.113.13.2, 00:10:22, Serial1/1          |
| 10.1.3.10/32 [110/129] via 10.113.13.2, 00:10:22, Serial1/1               |
| o<br>o<br>10.113.12.0/24 [110/128] via 10.113.13.2, 00:10:23, Serial1/1   |
| 10.113.13.0/24 is directly connected, Serial1/1                           |
| 10.113.13.3/32 is directly connected, Serial1/1                           |
| 172.5.0.0/24 is subnetted, 4 subnets                                      |
| 172.5.0.0 [90/2809856] via 172.19.34.3, 00:02:21, Serial1/2<br>D          |
| Ď<br>172.5.1.0 [90/2809856] via 172.19.34.3, 00:02:21, Serial1/2          |
| b<br>172.5.2.0 [90/2809856] via 172.19.34.3, 00:02:21, Serial1/2          |
| b<br>172.5.3.0 [90/2809856] via 172.19.34.3, 00:02:19, Serial1/2          |
| 172.19.0.0/16 is variably subnetted, 3 subnets, 2 masks                   |
| 172.19.34.0/24 is directly connected, Serial1/2                           |
| 172.19.34.2/32 is directly connected, Serial1/2                           |
| 172.19.45.0/24 [90/2681856] via 172.19.34.3, 00:10:28, Serial1/2          |

<span id="page-17-0"></span>Figura 3. Evidencia tabla de enrutamiento de R3

1.5 Configure R3 para redistribuir las rutas EIGRP en OSPF usando el costo de

50000 y luego redistribuya las rutas OSPF en EIGRP usando un ancho de

banda T1 y 20,000 microsegundos de retardo.

R3#config ter

R3(config)#router ospf 1 Se ingresa al protocolo OSPF R3(config-router)#redistribute eigrp 15 metric 50000 subnets Se crea la ruta a redistribuir con el costo indicada en el enunciado para EIGRP. R3(config-router)#exit R3(config)#router eigrp 15 Se ingresa al protocolo EIGRP R3(config-router)#redistribute ospf 1 metric 1544 20000 255 1 1500 Se crea la ruta a redistribuir con el costo indicada en el enunciado para OSPF

1.6 Verifique en R1 y R5 que las rutas del sistema autónomo opuesto existen en

su tabla de enrutamiento mediante el comando *show ip route*.

Efectivamente se puede verificar que después de la redistribución de las

rutas es posible tener alcance de las redes existentes en el enrutador R1 al

R5 y de la misma manera en los demás enrutadores.

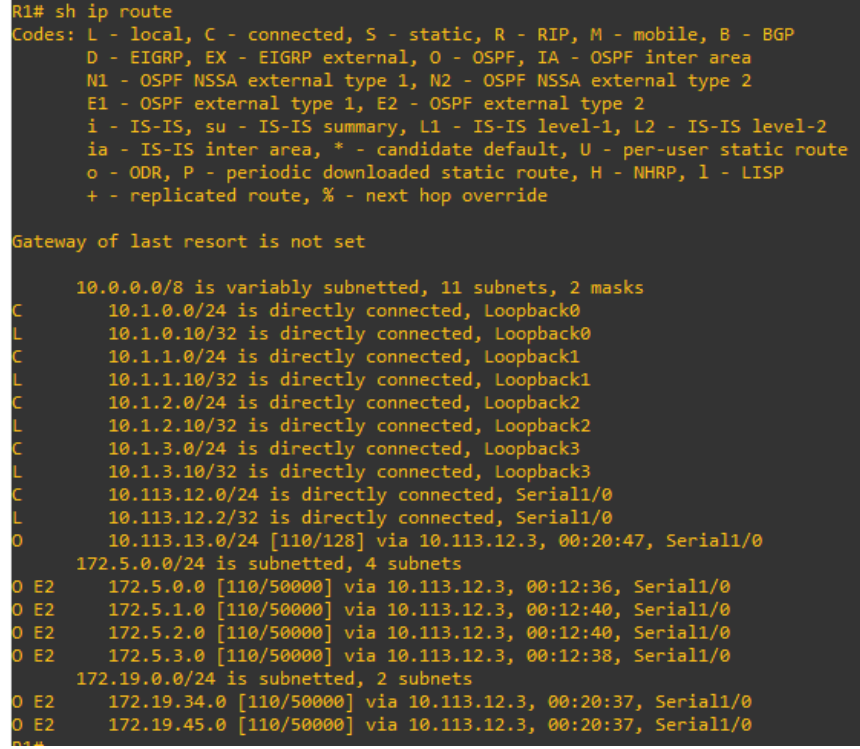

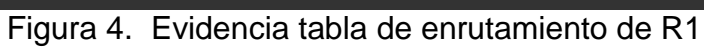

<span id="page-19-0"></span>

| R5# sh ip route                                                           |
|---------------------------------------------------------------------------|
| Codes: L - local, C - connected, S - static, R - RIP, M - mobile, B - BGP |
| D - EIGRP, EX - EIGRP external, O - OSPF, IA - OSPF inter area            |
| N1 - OSPF NSSA external type 1, N2 - OSPF NSSA external type 2            |
| E1 - OSPF external type 1, E2 - OSPF external type 2                      |
| i - IS-IS, su - IS-IS summary, L1 - IS-IS level-1, L2 - IS-IS level-2     |
| ia - IS-IS inter area, * - candidate default, U - per-user static route   |
| o - ODR, P - periodic downloaded static route, H - NHRP, 1 - LISP         |
| + - replicated route, % - next hop override                               |
|                                                                           |
| Gateway of last resort is not set                                         |
|                                                                           |
| 10.0.0.0/8 is variably subnetted, 6 subnets, 2 masks                      |
| 10.1.0.10/32 [170/7801856] via 172.19.45.2, 00:21:55, Serial1/3<br>D EX   |
| 10.1.1.10/32 [170/7801856] via 172.19.45.2, 00:21:55, Serial1/3<br>D EX   |
| 10.1.2.10/32 [170/7801856] via 172.19.45.2, 00:21:55, Serial1/3<br>D EX . |
| 10.1.3.10/32 [170/7801856] via 172.19.45.2, 00:21:55, Serial1/3<br>D EX   |
| 10.113.12.0/24 [170/7801856] via 172.19.45.2, 00:21:55, Serial1/3<br>D EX |
| 10.113.13.0/24 [170/7801856] via 172.19.45.2, 00:22:00, Serial1/3<br>D EX |
| 172.5.0.0/16 is variably subnetted, 8 subnets, 2 masks                    |
| 172.5.0.0/24 is directly connected, Loopback0                             |
| 172.5.0.1/32 is directly connected, Loopback0                             |
| 172.5.1.0/24 is directly connected, Loopback1                             |
| 172.5.1.1/32 is directly connected, Loopback1                             |
| 172.5.2.0/24 is directly connected, Loopback2                             |
| 172.5.2.1/32 is directly connected, Loopback2                             |
| 172.5.3.0/24 is directly connected, Loopback3                             |
| 172.5.3.1/32 is directly connected, Loopback3                             |
| 172.19.0.0/16 is variably subnetted, 3 subnets, 2 masks                   |
| 172.19.34.0/24 [90/2681856] via 172.19.45.2, 00:22:05, Serial1/3          |
| 172.19.45.0/24 is directly connected, Serial1/3                           |
| 172.19.45.3/32 is directly connected, Serial1/3                           |

<span id="page-19-1"></span>Figura 5. Evidencia tabla de enrutamiento de R5

## <span id="page-20-0"></span>2. ESCENARIO 2

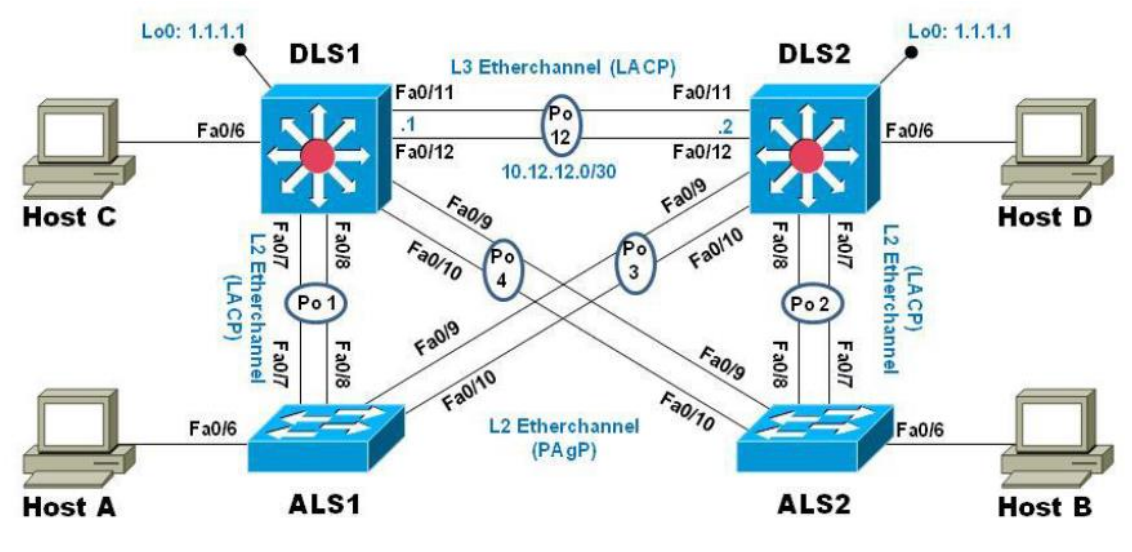

Figura 6- Escenario 2

<span id="page-20-1"></span>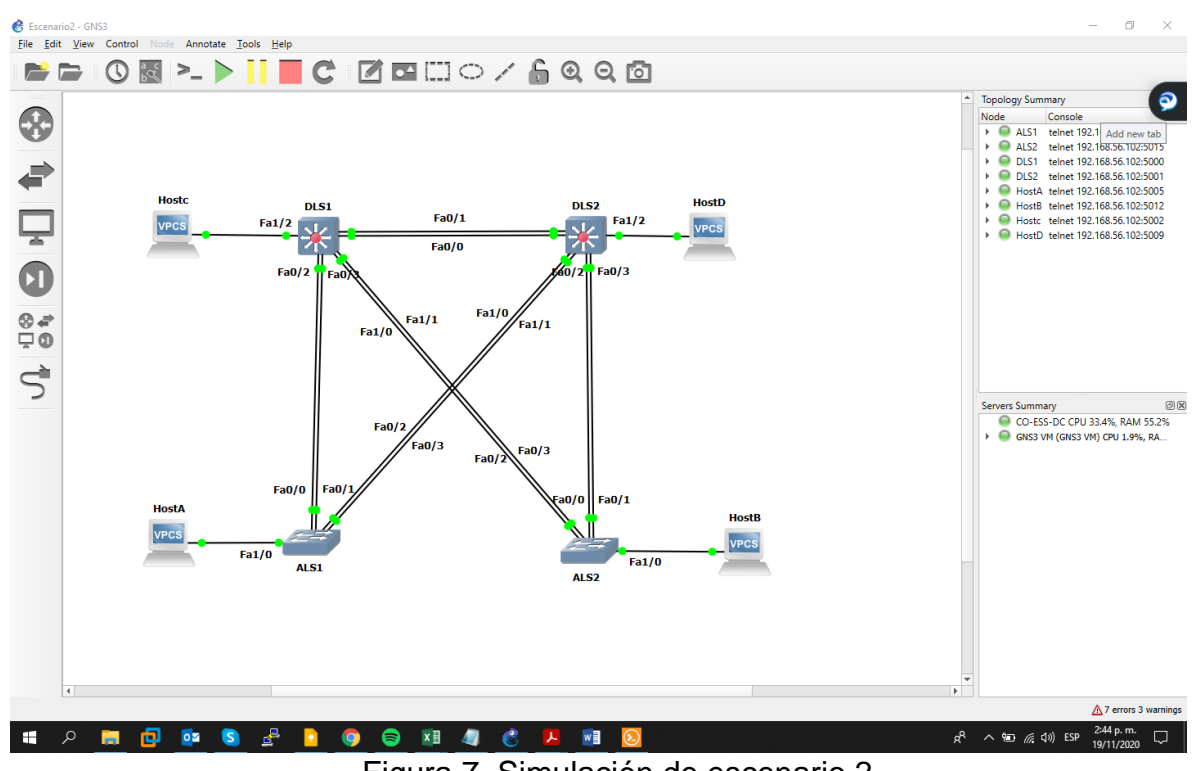

<span id="page-20-2"></span>Figura 7. Simulación de escenario 2

Parte 1: Configurar la red de acuerdo con las especificaciones.

a. Apagar todas las interfaces en cada switch.

Se evidencia el apagado de las interfaces en DLS1, este mismo proceso

se replica en los demás switch.

DLS1#configure terminal Se ingresa al modo de configuración DLS1(config)#interface ethernet 0/1 Ingreso configuración interface DLS1(config-if)#shutdown Execution commando de apagado \*Nov 15 00:21:23.529: %LINK-5-CHANGED: Interface Ethernet0/1, changed state to administratively down \*Nov 15 00:21:24.535: %LINEPROTO-5-UPDOWN: Line protocol on Interface Ethernet0/1, changed state to down DLS1(config-if)#interface ethernet 0/0 DLS1(config-if)#shutdown \*Nov 15 00:22:45.808: %LINK-5-CHANGED: Interface Ethernet0/0, changed state to administratively down \*Nov 15 00:22:46.814: %LINEPROTO-5-UPDOWN: Line protocol on Interface Ethernet0/0, changed state to down DLS1(config-if)#interface ethernet 0/2 DLS1(config-if)#shutdown \*Nov 15 00:22:55.223: %LINK-5-CHANGED: Interface Ethernet0/2, changed state to administratively down \*Nov 15 00:22:56.225: %LINEPROTO-5-UPDOWN: Line protocol on Interface Ethernet0/2, changed state to down DLS1(config-if)#interface ethernet 0/3 DLS1(config-if)#shutdown \*Nov 15 00:23:01.170: %LINK-5-CHANGED: Interface Ethernet0/3, changed state to administratively down \*Nov 15 00:23:02.174: %LINEPROTO-5-UPDOWN: Line protocol on Interface Ethernet0/3, changed state to down DLS1(config-if)#interface ethernet 1/0 DLS1(config-if)#shutdown \*Nov 15 00:23:56.526: %LINK-5-CHANGED: Interface Ethernet1/0, changed state to administratively down \*Nov 15 00:23:57.532: %LINEPROTO-5-UPDOWN: Line protocol on Interface Ethernet1/0, changed state to down DLS1(config-if)#interface ethernet 1/1 DLS1(config-if)#shutdown \*Nov 15 00:24:01.943: %LINK-5-CHANGED: Interface Ethernet1/1, changed state to administratively down

on Interface Ethernet1/1, changed state to down DLS1(config-if)#interface ethernet 1/2 DLS1(config-if)#shutdown DLS1(config-if)#interface ethernet 1/3 \*Nov 15 00:24:09.122: %LINK-5-CHANGED: Interface Ethernet1/2, changed state to administratively down \*Nov 15 00:24:10.127: %LINEPROTO-5-UPDOWN: Line protocol on Interface Ethernet1/2, changed state to down DLS1(config-if)#shutdown DLS1(config-if)#interface ethernet 1/3 \*Nov 15 00:24:13.890: %LINK-5-CHANGED: Interface Ethernet1/3, changed state to administratively down \*Nov 15 00:24:14.894: %LINEPROTO-5-UPDOWN: Line protocol on Interface Ethernet1/3, changed state to down DLS1(config-if)#interface ethernet 2/0 DLS1(config-if)#shutdown DLS1(config-if)#interface ethernet 2/1 \*Nov 15 00:24:25.080: %LINK-5-CHANGED: Interface Ethernet2/0, changed state to administratively down \*Nov 15 00:24:26.081: %LINEPROTO-5-UPDOWN: Line protocol on Interface Ethernet2/0, changed state to down DLS1(config-if)#shutdown \*Nov 15 00:24:30.389: %LINK-5-CHANGED: Interface Ethernet2/1, changed state to administratively down \*Nov 15 00:24:31.390: %LINEPROTO-5-UPDOWN: Line protocol on Interface Ethernet2/1, changed state to down DLS1(config-if)#shutdown \*Nov 15 00:24:35.932: %LINK-5-CHANGED: Interface Ethernet2/2, changed state to administratively down \*Nov 15 00:24:36.939: %LINEPROTO-5-UPDOWN: Line protocol on Interface Ethernet2/2, changed state to down DLS1(config-if)#interface ethernet 2/3 DLS1(config-if)#shutdown \*Nov 15 00:24:47.111: %LINK-5-CHANGED: Interface Ethernet2/3, changed state to administratively down \*Nov 15 00:24:48.117: %LINEPROTO-5-UPDOWN: Line protocol on Interface Ethernet2/3, changed state to down

\*Nov 15 00:24:02.943: %LINEPROTO-5-UPDOWN: Line protocol

DLS1(config-if)#interface ethernet 3/0

DLS1(config-if)#shutdown

DLS1(config-if)#interface ethernet 3/1

DLS1(config-if)#shutdown

\*Nov 15 00:24:55.557: %LINK-5-CHANGED: Interface Ethernet3/0, changed state to administratively down

\*Nov 15 00:24:56.563: %LINEPROTO-5-UPDOWN: Line protocol on Interface Ethernet3/0, changed state to down DLS1(config-if)#interface ethernet 3/2 \*Nov 15 00:24:59.137: %LINK-5-CHANGED: Interface Ethernet3/1, changed state to administratively down \*Nov 15 00:25:00.143: %LINEPROTO-5-UPDOWN: Line protocol on Interface Ethernet3/1, changed state to down DLS1(config-if)#interface ethernet 3/2 DLS1(config-if)#shutdown \*Nov 15 00:25:03.399: %LINK-5-CHANGED: Interface Ethernet3/2, changed state to administratively down \*Nov 15 00:25:04.399: %LINEPROTO-5-UPDOWN: Line protocol on Interface Ethernet3/2, changed state to down DLS1(config-if)#interface ethernet 3/3 DLS1(config-if)#shutdown \*Nov 15 00:25:10.457: %LINK-5-CHANGED: Interface Ethernet3/3, changed state to administratively down \*Nov 15 00:25:11.463: %LINEPROTO-5-UPDOWN: Line protocol on Interface Ethernet3/3, changed state to down DLS1(config-if)#end

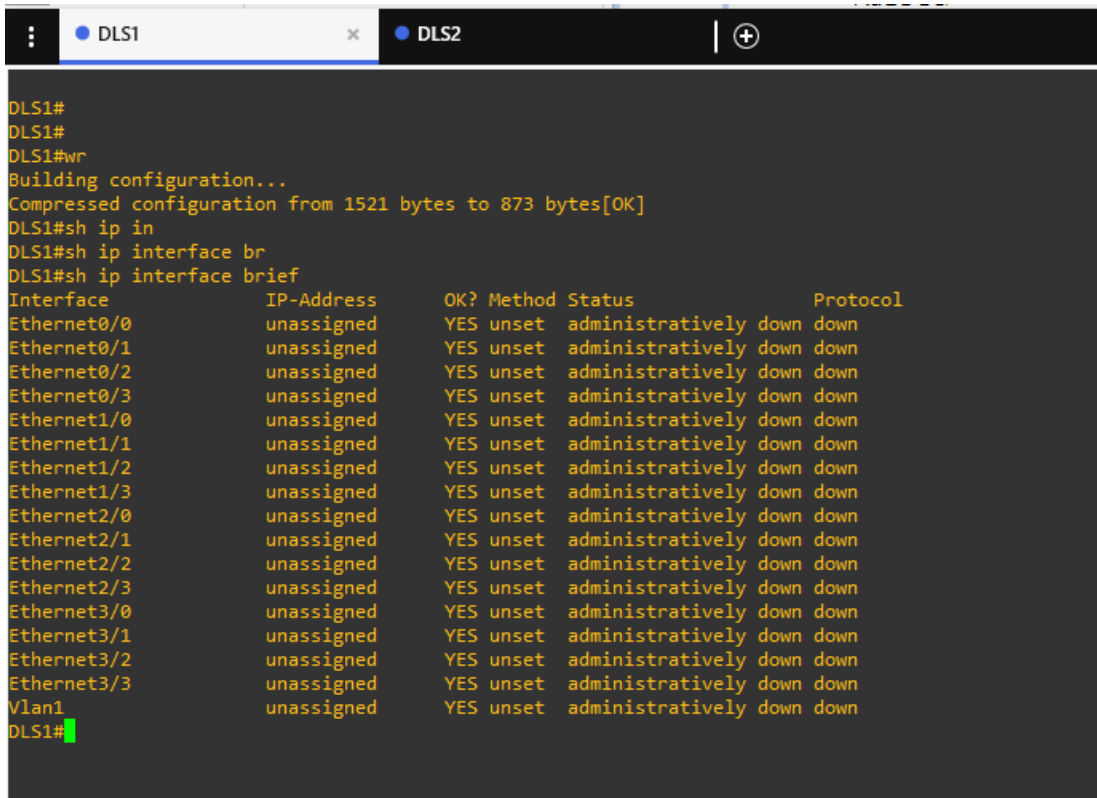

<span id="page-23-0"></span>Figura 8. Evidencia interfaces apagadas DLS1

b. Asignar un nombre a cada switch acorde con el escenario establecido.

Se procede con el cambio de nombre de los dispositivos, a continuación, los comando en DLS1, estos se repiten con diferente nombre en los demás switch.

OU1#configure terminal Se ingresa al modo de configuración IOU1(config)#hostname DLS1 Establecer el nombre de equipo

- c. Configurar los puertos troncales y Port-channels tal como se muestra en el diagrama.
- 1) La conexión entre DLS1 y DLS2 será un EtherChannel capa-3 utilizando LACP.

Para DLS1 se utilizará la dirección IP 10.12.12.1/30 y para DLS2 utilizará

10.12.12.2/30.

De acuerdo a las indicaciones del enunciado se procede con la configuración de

cada conmutador con el respectivo direccionamiento, grupo y protocolo.

 DLS1#config terminal Se ingresa al modo de configuración DLS1(config)#interface range ethernet 0/0-1 Ingreso configuración rango de interfaces. DLS1(config-if-range)#channel-protocol lacp Creacion de EtherChannel utilizando LACP DLS1(config-if-range)#channel-group 12 mode active Creacion de ChannelGroup para DLS1 y DLS2 DLS1(config-if-range)#exit Salir de la configuración interface DLS1(config)#interface port-channel 12 Ingresar a la interface del canal DLS1(config-if)#no switchport Se habilita la interfaz DLS1(config-if)#ip address 10.12.12.1 255.255.255.252 Se asigna dirección IP DLS1(config-if)#end

El proceso descrito se replica en DLS2.

DLS2#config terminal DLS2(config)#interface range ethernet 0/0-1 DLS2(config-if-range)#channel-protocol lacp DLS2(config-if-range)#channel-group 12 mode active active Creacion de ChannelGroup para DLS2 y DLS2 DLS2(config-if-range)#exit DLS2(config)#interface port-channel 12 DLS2(config-if)#no switchport DLS2(config-if)#ip address 10.12.12.2 255.255.255.252 DLS2(config-if)#end

2) Los Port-channels en las interfaces Fa0/7 y Fa0/8 utilizarán LACP.

Se realiza la configuración en los 4 switch, acá se evidencia el proceso

en DLS2 y ALS2.

DLS2#config terminal Se ingresa al modo de configuración DLS2(config)#interface range ethernet 0/2-3 Ingreso configuración rango de interfaces DLS2(config-if-range)#channel-protocol lacp Creacion de EtherChannel utilizando LACP DLS2(config-if-range)#channel-group 2 mode active Creacion de ChannelGroup para DLS2 y ALS2 DLS2(config-if-range)#exit Salir de la configuración interface DLS2(config)#interface port-channel 2 Ingresar a la interface del canal DLS2(config-if)#switchport trunk encapsulation dot1q Configurar la encapsulación troncal como dot1q DLS2(config-if)#switchport mode trunk Habilitar el enlace troncal en la interfaz

El proceso descrito se replica en ALS2.

ALS2(config)# config ter ALS2(config)#interface range ethernet 0/0-1 ALS2(config-if-range)#channel-protocol lacp ALS2(config-if-range)#channel-group 2 mode active Creacion de ChannelGroup para DLS2 y ALS2 ALS2(config-if-range)#exit ALS2(config)#interface port-channel 2 ALS2 (config-if)#switchport trunk encapsulation dot1q ALS2 (config-if)#switchport mode trunk ALS2(config-if)#end

3) Los Port-channels en las interfaces F0/9 y fa0/10 utilizará PAgP.

Se realiza la configuración en los 4 switch, acá se evidencia el proceso en DLS1

y ALS1

DLS1#config terminal Se ingresa al modo de configuración DLS1(config)#interface range ethernet 1/0-1 lngreso configuración rango de interfaces DLS1(config-if-range)#channel-protocol pagp Creacion de EtherChannel utilizando PAGP DLS1(config-if-range)#channel-group 4 mode auto Creacion de ChannelGroup para DLS1 y ALS2 DLS1(config-if-range)#exit Salir de la configuración interface DLS1(config)#interface port-channel 4 Ingresar a la interface del canal DLS1(config-if-range)#switchport trunk encapsulation dot1q Configurar la encapsulación troncal como dot1q DLS2 (config-if)#switchport mode trunk Habilitar el enlace troncal en la interface DLS2(config-if)#end

El proceso descrito se replica en ALS1.

ALS1# config terminal ALS1(config)#interface range ethernet 0/2-3 ALS1(config-if-range)#channel-protocol pagp ALS1(config-if-range)#channel-group 3 mode auto ALS1(config-if-range)#exit ALS1(config)#interface port-channel 3 Creacion de ChannelGroup para DLS2 y ALS1 ALS1(config-if-range)#switchport trunk encapsulation dot1q ALS1 (config-if)#switchport mode trunk ALS1(config-if)#end

4) Todos los puertos troncales serán asignados a la VLAN 500 como la VLAN nativa.

En este paso mostraremos la asignación de los puertos troncales a la Vlan

500 en DLS1, en los 3 dispositivos restantes se realiza el mismo proceso

DLS1# config terminal Se ingresa al modo de configuración DLS1(config)#interface range ethernet 0/0-1 Ingreso configuración rango de interfaces

DLS1(config-if-range)#switchport trunk encapsulation dot1q Configurar la encapsulación troncal como dot1q

DLS1(config-if-range)#switchport mode trunk Habilitar el enlace troncal en la interfaz

DLS1(config-if-range)#switchport trunk native vlan 500 configurar la ID de VLAN nativa para la interface

DLS1(config-if-range)#exit Salir de la configuración interface

DLS1(config)#interface range ethernet 0/2-3 lngreso configuración rango de interfaces

DLS1(config-if-range)#switchport trunk encapsulation dot1q Configurar la encapsulación troncal como dot1q

DLS1(config-if-range)#switchport mode trunk Habilitar el enlace troncal en la interfaz

DLS1(config-if-range)#switchport trunk native vlan 500 configurar la ID de VLAN nativa para la interface

DLS1(config-if-range)#exit Salir de la configuración interface

DLS1(config)#interface range ethernet 1/0-1 lngreso configuración rango de interfaces DLS1(config-if-range)#switchport trunk encapsulation dot1q Configurar la encapsulación troncal como dot1q DLS1(config-if-range)#switchport mode trunk Habilitar el enlace troncal en la interfaz DLS1(config-if-range)#switchport trunk native vlan 500 configurar la ID de VLAN nativa para la interface DLS1(config-if-range)#exit

- c. Configurar DLS1, ALS1, y ALS2 para utilizar VTP versión 3
- 1) Utilizar el nombre de dominio CISCO con la contraseña ccnp321

ALS1#configure terminal Se ingresa al modo de configuración ALS1(config)#vtp mode client Configurar el modo VTP dispositivo como cliente ALS1(config)#vtp password ccnp321 Configuration clave VTP ALS1(config)#vtp domain CISCO Asignación de dominio

En los dispositivos ALS1, y ALS2 se realiza el mismo proceso de configuración de VTP.

2) Configurar DLS1 como servidor principal para las VLAN.

DLS1#config ter Se ingresa al modo de configuración DLS1(config)#vtp mode server Configurar el modo VTP dispositivo como servidor

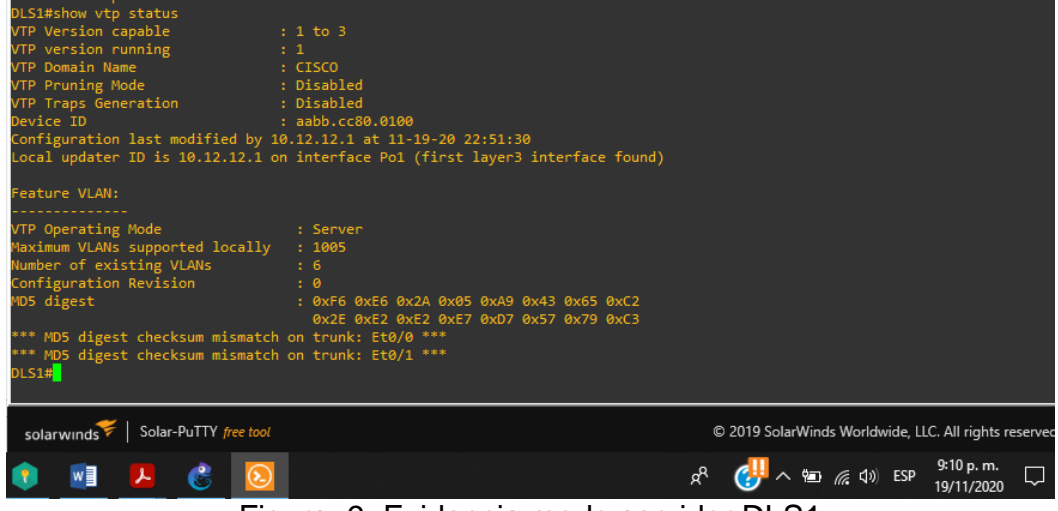

<span id="page-28-0"></span>Figura 9. Evidencia modo servidor DLS1

3) Configurar ALS1 y ALS2 como clientes VTP.

Con el siguiente comando se comprueba el estado de configuración del cliente VTP en ALS2, el cual será igual en ALS1.

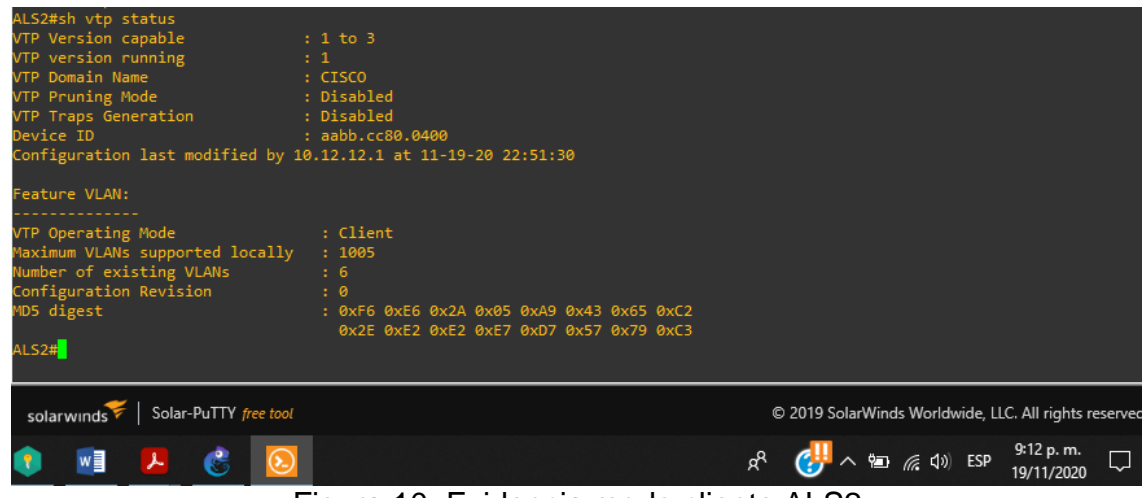

Figura 10. Evidencia modo cliente ALS2

<span id="page-29-1"></span>e. Configurar en el servidor principal las siguientes VLAN:

| Número de   | Nombre de         | Número de | Nombre de          |
|-------------|-------------------|-----------|--------------------|
| <b>VLAN</b> | VLAN              | VLAN      | <b>VLAN</b>        |
| 500         | <b>NATIVA</b>     | 434       | <b>PROVEEDORES</b> |
| 12          | <b>ADMON</b>      | 123       | <b>SEGUROS</b>     |
| 234         | <b>CLIENTES</b>   | 1010      | <b>VENTAS</b>      |
| 1111        | <b>MULTIMEDIA</b> | 3456      | <b>VENTAS</b>      |

*Tabla 1. Servidor principal y Vlans*

<span id="page-29-0"></span>Se procede con la configuración de las VLAN en servidor principal DLS1

DLS1#config ter Se ingresa al modo de configuración DLS1(config)#vlan 500 Creación VLAN DLS1(config-vlan)#name NATIVA Se asigna nombre a la VLAN DLS1(config)#vlan 12 DLS1(config-vlan)#name ADMON DLS1(config)#vlan 1111 DLS1(config-vlan)#name MULTIMEDIA DLS1(config-vlan)#vlan 434

DLS1(config-vlan)#name PROVEEDORES DLS1(config-vlan)#vlan 123 DLS1(config-vlan)#name SEGUROS DLS1(config-vlan)#vlan 1010 DLS1(config-vlan)#name VENTAS DLS1(config-vlan)#vlan 3456 DLS1(config-vlan)#name PERSONAL DLS1(config)#vlan 234 DLS1(config-vlan)#name CLIENTES DLS1(config-vlan)#end

f. En DLS1, suspender la VLAN 434.

DLS1#config ter Se ingresa al modo de configuración DLS1(config)#vlan 434 Ingreso a la VLAN DLS1(config-vlan)#state suspend Se asignado de esta de suspensión DLS1(config)#end

En la siguiente imagen se comprueba el estado de suspensión VLAN 434.

| H                                | O <sub>DS1</sub>                                                                                                    |                       | $\times$ | O <sub>DLS2</sub> |                                                                                                    | $•$ ALS1                                                                               |        | • ALS2 |                                                       | $\circ$                                 |                          | Ξ |
|----------------------------------|----------------------------------------------------------------------------------------------------|-----------------------|----------|-------------------|----------------------------------------------------------------------------------------------------|----------------------------------------------------------------------------------------|--------|--------|-------------------------------------------------------|-----------------------------------------|--------------------------|---|
| <b>DLS1#</b><br>DLS1#<br>DLS1#sh | DLS1#config ter<br>DLS1(config)#vlan 434<br>DLS1(config-vlan)#name PROVEEDORES<br>DLS1(config-vlan)#st<br>DLS1(config-vlan)#sta<br>DLS1(config-vlan)#state su<br>DLS1(config-vlan)#state suspend<br>DLS1(config-vlan)#<br>DLS1#sh vlan                      |                       |          |                   | Enter configuration commands, one per line. End with CNTL/Z.<br>*Nov 20 03:06:37.378: %SYS-5-CONFIG I: Configured from console by console                                                |                                                                                        |        |        |                                                       |                                         |                          |   |
|                                  | <b>VLAN Name</b>                                                                                                    |                       |          |                   | <b>Status</b><br>Ports                                                                                                    |                                                                                        |        |        |                                                       |                                         |                          |   |
|                                  | default                                                                                                    |                       |          |                   | active                                                                                                    | Et0/2, Et0/3, Et1/2, Et1/3<br>Et2/0, Et2/1, Et2/2, Et2/3<br>Et3/0, Et3/1, Et3/2, Et3/3 |        |        |                                                       |                                         |                          |   |
| 12.<br>123<br>234<br>434<br>500  | <b>ADMON</b><br><b>SEGUROS</b><br><b>CLIENTES</b><br><b>PROVEEDORES</b><br><b>NATIVA</b><br>1002 fddi-default<br>1003 token-ring-default<br>1004 fddinet-default<br>1005 trnet-default<br>1010 VENTAS<br>1111 MULTIMEDIA<br>3456 PERSONAL<br>VLAN Type SAID | <b>MTU</b>            |          |                   | active<br>active<br>active<br>suspended<br>active<br>act/unsup<br>act/unsup<br>act/unsup<br>act/unsup<br>active<br>active<br>active<br>Parent RingNo BridgeNo Stp BrdgMode Trans1 Trans2 |                                                                                        |        |        |                                                       |                                         |                          |   |
| 12                               | enet 100001<br>enet 100012<br>$--More--$                                                                                                    | 1500<br>1500          | - -      |                   |                                                                                                    |                                                                                        | ø<br>ø | ø<br>ø |                                                       |                                         |                          |   |
|                                  | solarwinds                                                                                                    | Solar-PuTTY free tool |          |                   |                                                                                                    |                                                                                        |        |        | C 2019 SolarWinds Worldwide, LLC. All rights reserver |                                         |                          |   |
|                                  | w≣                                                                                                    |                       |          |                   |                                                                                                    |                                                                                        |        |        | ρ <sup>R</sup>                                        | $\wedge$ $\Box$ $\mathbb{Z}$ $\Phi$ ESP | 10:07 p.m.<br>19/11/2020 |   |

<span id="page-30-0"></span>Figura 11. Evidencia suspensión Vlan 434 en DLS1

g. Configurar DLS2 en modo VTP transparente VTP utilizando VTP versión 2, y configurar en DLS2 las mismas VLAN que en DLS1.

> DLS2#configure terminal Se ingresa al modo de configuración DLS2(config)#vtp version 2 Version 2 de vtp DLS2(config)#vtp mode transparent Configuración en modo VTP transparente para VLAN DLS2(config)#vtp domain CISCO Asignación de dominio DLS2(config)#vtp password ccnp321 Configuration clave VTP DLS2(config)#vlan 500 Creación VLAN DLS2(config-vlan)#name NATIVA Se asigna nombre a la VLAN DLS2(config-vlan)#vlan 12 DLS2(config-vlan)#name ADMON DLS2(config-vlan)#vlan 234 DLS2(config-vlan)#name CLIENTES DLS2(config-vlan)#vlan 1111 DLS2(config-vlan)#name MULTIMEDIA DLS2(config-vlan)#vlan 434 DLS2(config-vlan)#name PROVEEDORES DLS2(config-vlan)#vlan 123 DLS2(config-vlan)#name SEGUROS DLS2(config-vlan)#vlan 1010 DLS2(config-vlan)#name VENTAS DLS2(config-vlan)#vlan 3456

DLS2(config-vlan)#name PERSONAL

h. Suspender VLAN 434 en DLS2.

DLS2#configure terminal Se ingresa al modo de configuración<br>DLS2(config)#vlan 434 lngreso a la VLAN DLS2(config)#vlan 434 Ingreso DLS2(config-vlan)#state suspend Se asignado de esta de suspensión

En la siguiente imagen se comprueba el estado de suspensión VLAN 434 en

DLS2.

| H                | O <sub>DI</sub>                                                                                                    | O <sub>DLS2</sub>                                 | $\mathcal{H}$ | $•$ ALS1                                                                               |   | • ALS2 |                                                             | $\Box$ |                          | Ξ | ×            |
|------------------|----------------------------------------------------------------------------------------------------|---------------------------------------------------|---------------|----------------------------------------------------------------------------------------|---|--------|-------------------------------------------------------------|--------|--------------------------|---|--------------|
|                  | Enter configuration commands, one per line. End with CNTL/Z.<br>DLS2(config)#vlan 434<br>DLS2(config-vlan)#ST<br>DLS2(config-vlan)#st<br>DLS2(config-vlan)#sta<br>DLS2(config-vlan)#state su<br>DLS2(config-vlan)#state suspend<br>DLS2(config-vlan)#end<br>DLS2#sh running-config<br>*Nov 20 03:21:39.810: %SYS-5-CONFIG_I: Configured from console by console<br>DLS2#sh v<br>DLS2#sh vl<br>DLS2#sh vlan |                                                   |               |                                                                                        |   |        |                                                             |        |                          |   | A            |
| <b>VLAN Name</b> |                                                                                                    | <b>Status</b>                                     | Ports         |                                                                                        |   |        |                                                             |        |                          |   |              |
|                  | default                                                                                                    | active                                            |               | Et0/2, Et0/3, Et1/2, Et1/3<br>Et2/0, Et2/1, Et2/2, Et2/3<br>Et3/0, Et3/1, Et3/2, Et3/3 |   |        |                                                             |        |                          |   |              |
| 12               | <b>ADMON</b>                                                                                                    | active                                            |               |                                                                                        |   |        |                                                             |        |                          |   |              |
| 123              | <b>SEGUROS</b>                                                                                                    | active                                            |               |                                                                                        |   |        |                                                             |        |                          |   |              |
| 234              | <b>CLIENTES</b>                                                                                                    | active                                            |               |                                                                                        |   |        |                                                             |        |                          |   |              |
| 34               | <b>PROVEEDORES</b>                                                                                                    | suspended                                         |               |                                                                                        |   |        |                                                             |        |                          |   |              |
| aa               | <b>NATIVA</b>                                                                                                    | active                                            |               |                                                                                        |   |        |                                                             |        |                          |   |              |
|                  | 1002 fddi-default                                                                                                    | act/unsup                                         |               |                                                                                        |   |        |                                                             |        |                          |   |              |
|                  | 003 trcrf-default<br>fddinet-default                                                                                                    | act/unsup                                         |               |                                                                                        |   |        |                                                             |        |                          |   |              |
| 1004             | 005 trbrf-default                                                                                                    | act/unsup<br>act/unsup                            |               |                                                                                        |   |        |                                                             |        |                          |   |              |
|                  | <b>1010 VENTAS</b>                                                                                                    | active                                            |               |                                                                                        |   |        |                                                             |        |                          |   |              |
|                  | 1111 MULTIMEDIA                                                                                                    | active                                            |               |                                                                                        |   |        |                                                             |        |                          |   |              |
|                  | 3456 PERSONAL                                                                                                    | active                                            |               |                                                                                        |   |        |                                                             |        |                          |   |              |
|                  | <b>MTU</b><br>VLAN Type SAID                                                                                                    | Parent RingNo BridgeNo Stp BrdgMode Trans1 Trans2 |               |                                                                                        |   |        |                                                             |        |                          |   |              |
|                  | 1500<br>100001<br>enet                                                                                                    |                                                   |               |                                                                                        | ø | ø      |                                                             |        |                          |   |              |
| 12               | enet 100012<br>1500                                                                                                    |                                                   |               |                                                                                        | ø | ø      |                                                             |        |                          |   |              |
| 123              | enet 100123<br>1500<br>--More--                                                                                                    |                                                   |               |                                                                                        | ø | ø      |                                                             |        |                          |   | $\checkmark$ |
|                  | Solar-PuTTY free tool<br>solarwinds                                                                                                    |                                                   |               |                                                                                        |   |        | © 2019 SolarWinds Worldwide, LLC. All rights reserved.      |        |                          |   |              |
|                  | ø≣                                                                                                    |                                                   |               |                                                                                        |   |        | ρ <sup>R</sup><br>$\wedge$ $\Box$ ( $\Diamond$ $\Diamond$ ) | ESP    | 10:22 p.m.<br>19/11/2020 |   |              |

<span id="page-32-0"></span>Figura 12. Evidencia suspensión Vlan 434 en DLS2

i. En DLS2, crear VLAN 567 con el nombre de PRODUCCION. La VLAN de PRODUCCION no podrá estar disponible en cualquier otro Switch de la red.

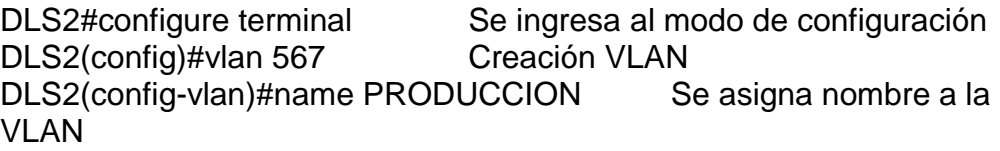

En la siguiente imagen se puede verificar en DLS2 la VLAN de PRODUCCION

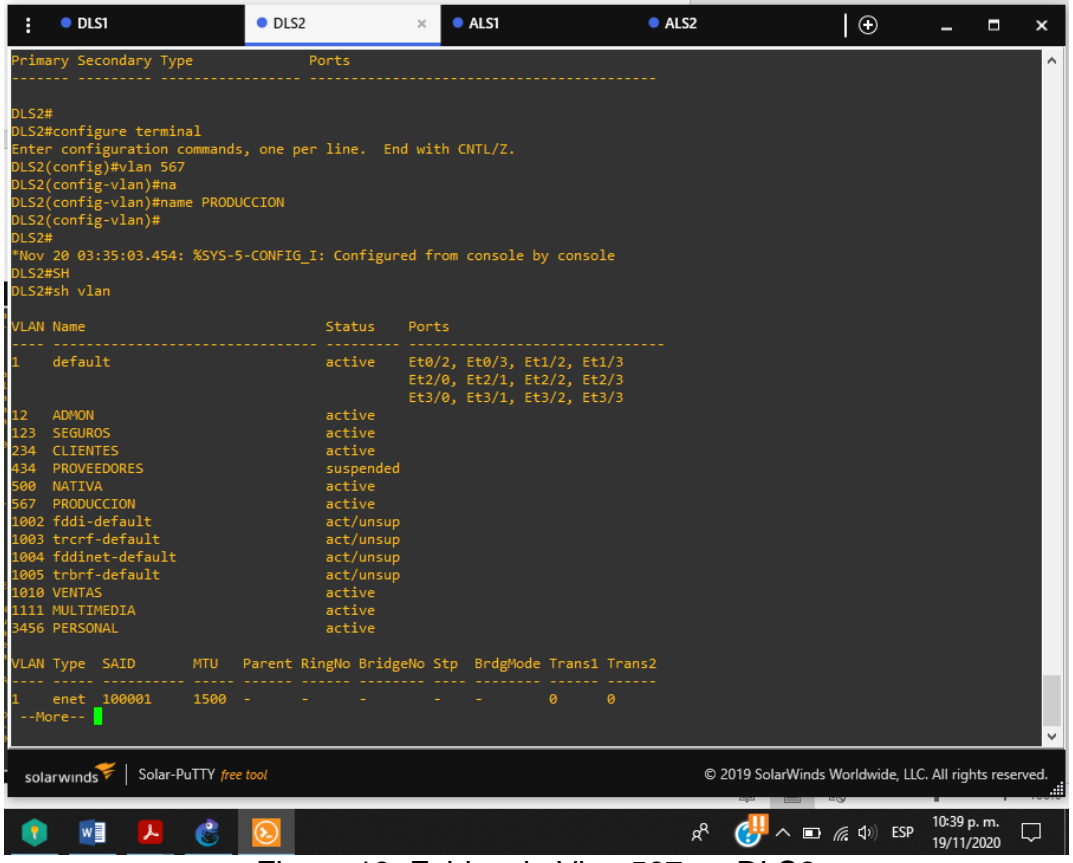

<span id="page-33-0"></span>Figura 13. Evidencia Vlan 567 en DLS2

En la siguiente imagen se puede verificar en DLS1 que la VLAN PRODUCCION no se visualiza en este dispositivo.

|                          | OLS1                                                                                                    | $\boldsymbol{\times}$ | $\bullet$ DLS2          |                                                                                                    |       | $•$ ALS1 |                                                                                        |               | ALS2 | $\circ$                                                |                          | Ξ<br>$\boldsymbol{\mathsf{x}}$ |
|--------------------------|----------------------------------------------------------------------------------------------------|-----------------------|-------------------------|----------------------------------------------------------------------------------------------------|-------|----------|----------------------------------------------------------------------------------------|---------------|------|--------------------------------------------------------|--------------------------|--------------------------------|
|                          | 1111 enet 101111<br>3456 enet 103456                                                                                                    | 1500<br>1500          |                         |                                                                                                    |       |          | ø<br>$\bullet$                                                                         | ø<br>$\theta$ |      |                                                        |                          | Α                              |
|                          | <b>Remote SPAN VLANs</b>                                                                                                    |                       |                         |                                                                                                    |       |          |                                                                                        |               |      |                                                        |                          |                                |
|                          |                                                                                                    |                       |                         |                                                                                                    |       |          |                                                                                        |               |      |                                                        |                          |                                |
|                          | Primary Secondary Type                                                                                                    |                       | <b>Example 20 Ports</b> |                                                                                                    |       |          |                                                                                        |               |      |                                                        |                          |                                |
| DLS1#<br>DLS1#           | DLS1#sh vl<br>DLS1#sh vlan                                                                                                    |                       |                         |                                                                                                    |       |          |                                                                                        |               |      |                                                        |                          |                                |
|                          | <b>VLAN Name</b>                                                                                                    |                       |                         | <b>Status</b>                                                                                                    | Ports |          |                                                                                        |               |      |                                                        |                          |                                |
|                          | default                                                                                                    |                       |                         | active                                                                                                    |       |          | Et0/2, Et0/3, Et1/2, Et1/3<br>Et2/0, Et2/1, Et2/2, Et2/3<br>Et3/0, Et3/1, Et3/2, Et3/3 |               |      |                                                        |                          |                                |
| 12.<br>234<br>134<br>500 | <b>ADMON</b><br>123 SEGUROS<br><b>CLIENTES</b><br><b>PROVEEDORES</b><br>NATIVA<br>1002 fddi-default<br>1003 trcrf-default<br>1004 fddinet-default<br>1005 trbrf-default<br>1010 VENTAS<br>1111 MULTIMEDIA<br>3456 PERSONAL<br>VLAN Type SAID | <b>MTU</b>            |                         | active<br>active<br>active<br>suspended<br>active<br>act/unsup<br>act/unsup<br>act/unsup<br>act/unsup<br>active<br>active<br>active<br>Parent RingNo BridgeNo Stp BrdgMode Trans1 Trans2 |       |          |                                                                                        |               |      |                                                        |                          |                                |
| 12                       | enet 100001<br>enet 100012<br>$--More--$                                                                                                    | 1500<br>1500          |                         |                                                                                                    |       |          | ø<br>$\bullet$                                                                         | ø<br>$\theta$ |      |                                                        |                          | $\checkmark$                   |
|                          | solarwinds                                                                                                    | Solar-PuTTY free tool |                         |                                                                                                    |       |          |                                                                                        |               |      | © 2019 SolarWinds Worldwide, LLC. All rights reserved. |                          |                                |
|                          |                                                                                                    |                       |                         |                                                                                                    |       |          |                                                                                        |               | æ    | $\wedge$ $\Box$ ( $\Box$ $\Diamond$ ) ESP              | 10:37 p.m.<br>19/11/2020 |                                |

Figura 14. Evidencia de Vlan 567, no se alcanza en DLS1.

<span id="page-34-0"></span>j. Configurar DLS1 como Spanning tree root para las VLAN 1, 12, 434, 500, 1010, 1111 y 3456 y como raíz secundaria para las VLAN 123 y 234.

> DLS1#config ter Se ingresa al modo de configuración DLS1(config)#spanning-tree vlan 1,12,434,500,1010,1111,3456 root primary Configuración de spanning-tree de vlans en modo primario DLS1(config)#spanning-tree vlan 123,234 root secondary Configuración de spanning-tree de vlans en modo secundario

k. Configurar DLS2 como Spanning tree root para las VLAN 123 y 234 y como una raíz secundaria para las VLAN 12, 434, 500, 1010, 1111 y 3456.

DLS2#configure terminal Se ingresa al modo de configuración DLS2(config)#spanning-tree vlan 123,234 root primary Configuración de spanning-tree de vlans en modo primario

DLS2(config)#spanning-tree vlan 12,434,500,1010,1111,3456 root secondary Configuración de spanning-tree de vlans en modo secundario

l. Configurar todos los puertos como troncales de tal forma que solamente las VLAN que se han creado se les permitirá circular a través de éstos puertos.

En las siguientes imágenes por medio de los comandos sh interfaces trunk y sh

interfaces trunk, se puede verificar la configuración de los puertos troncales en

DLS2.

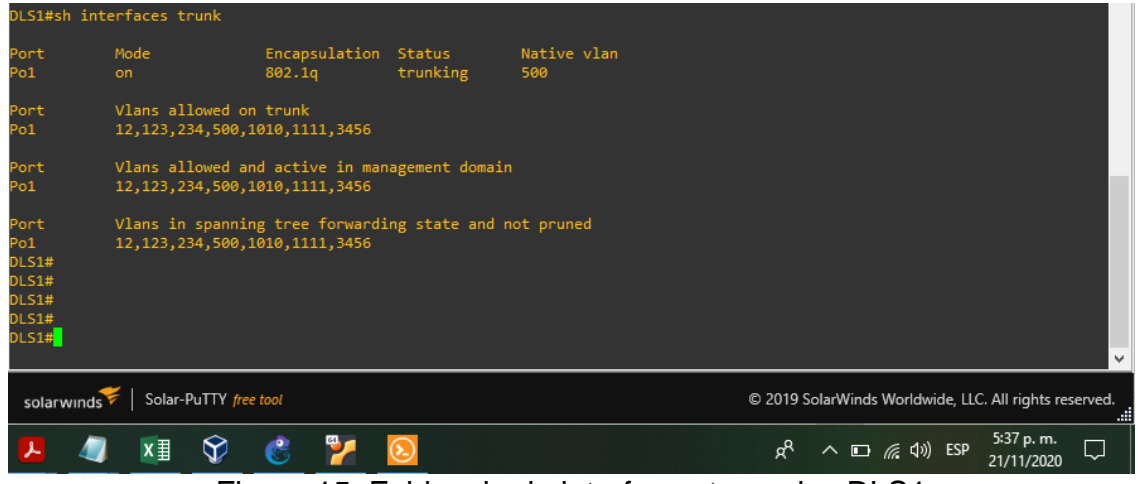

<span id="page-35-0"></span>Figura 15. Evidencia de interfaces troncales DLS1

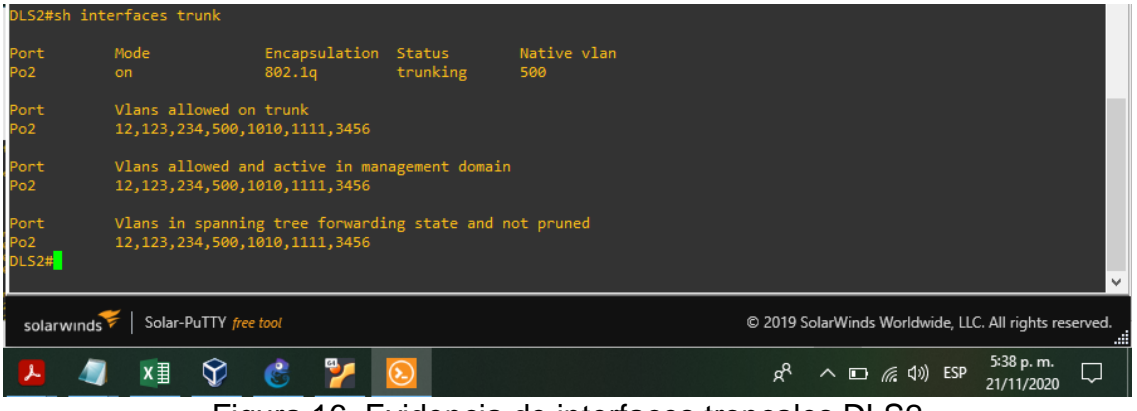

Figura 16. Evidencia de interfaces troncales DLS2

<span id="page-36-1"></span>m. Configurar las siguientes interfaces como puertos de acceso, asignados a las VLAN de la siguiente manera:

| Interfaz        | DLS <sub>1</sub> | DLS <sub>2</sub> | ALS <sub>1</sub> | ALS <sub>2</sub> |  |  |  |  |  |  |
|-----------------|------------------|------------------|------------------|------------------|--|--|--|--|--|--|
| Interfaz Fa0/6  | 3456             | 12,101           | 123,101          | 234              |  |  |  |  |  |  |
| Interfaz Fa0/15 | 1111             | 1111             | 1111             | 1111             |  |  |  |  |  |  |
| Interfaces F0   |                  |                  |                  |                  |  |  |  |  |  |  |
| $/16 - 18$      |                  | 567              |                  |                  |  |  |  |  |  |  |

*Tabla 2. Interfaces relación Vlans*

<span id="page-36-0"></span>DLS1#config ter Se ingresa al modo de configuración DLS1(config)#interface ethernet 1/2 Ingreso a la interface DLS1(config-if)#switchport access vlan 3456 asignación puerto de acceso a VLAN DLS1(config-if)#no shutdown Se habilita la interfaz DLS1(config-if)#exit Salir de la configuración interface DLS1(config)#interface ethernet 1/3 Ingreso a la interface DLS1(config-if)#switchport access vlan 1111 asignación puerto de acceso a VLAN DLS1(config-if)#no shutdown Se habilita la interfaz DLS1(config-if)#end

El proceso descrito se replica en DLS2, ALS1 y ALS2 con las respectivas VLAN solicitadas en la tabla.

DLS2#config ter DLS2(config)#interface ethernet 1/2 DLS2(config-if)#switchport access vlan 22 DLS2(config-if)#switchport access vlan 1010 DLS2(config-if)#no shutdown

DLS2(config)#exit

DLS2(config)#interface ethernet 1/3

DLS2(config-if)#switchport access vlan 1111

DLS2(config-if)#no shutdown

DLS2(config)#exit

DLS2(config)#interface range ethernet 2/0-2

DLS2(config-if-range)#switchport access vlan 567

DLS2(config-if-range)#no shutdown

ALS1#config ter

ALS1(config)#interface ethernet 1/0

ALS1(config-if)#switchport access vlan 123

ALS1(config-if)#switchport access vlan 1010

ALS1(config-if)#no shutdown

ALS1(config-if)#exit

ALS1(config)#interface ethernet 1/1

ALS1(config-if)#switchport access vlan 1111

ALS1(config-if)#no shutdown

ALS2#config terminal

ALS2(config)#interface ethernet 1/0

ALS2(config-if)#switchport access vlan 234

ALS2(config-if)#no shutdown

ALS2(config-if)#exit

ALS2(config)#interface ethernet 1/1

ALS2(config-if)#switchport access vlan 1111

ALS2(config-if)#no shutdown

ALS2(config-if)#end

Parte 2: conectividad de red de prueba y las opciones configuradas.

a. Verificar la existencia de las VLAN correctas en todos los switches y la

asignación de puertos troncales y de acceso

Mediante el comando sh vlan brief se comprueba las VLAN creadas y asignación de puertos en los conmutadores de la topología.

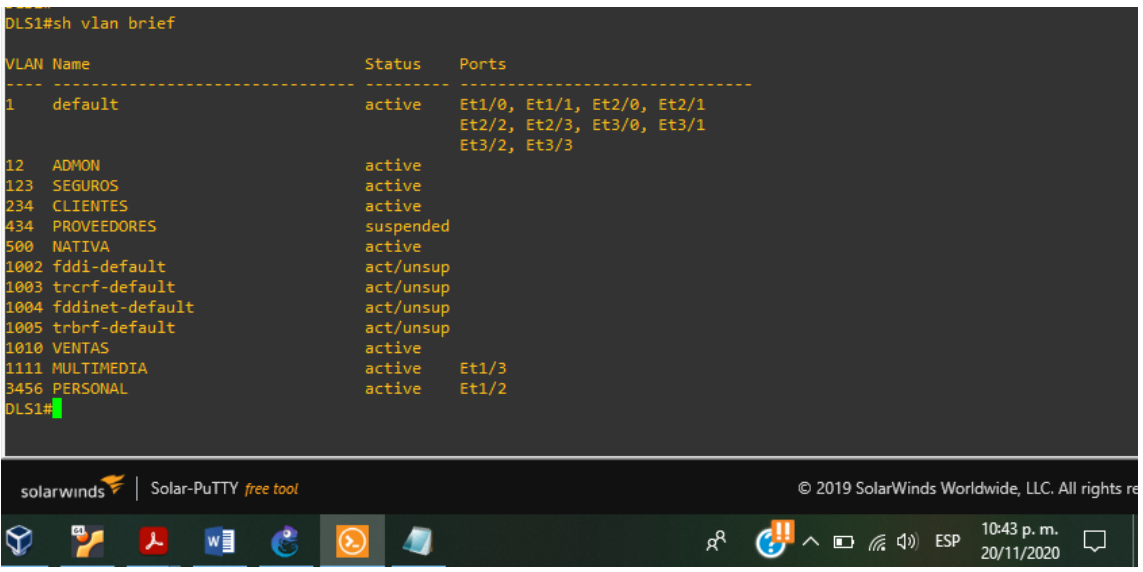

<span id="page-38-0"></span>Figura 17. Evidencia Vlan en DLS1

|                                      | DLS2#sh vl brief                                                                                            |                                                             |                                                   |    |                                                 |                          |   |
|--------------------------------------|----------------------------------------------------------------------------------------------------|-------------------------------------------------------------|---------------------------------------------------|----|-------------------------------------------------|--------------------------|---|
| <b>VLAN Name</b>                     |                                                                                                    | <b>Status</b>                                               | Ports                                             |    |                                                 |                          |   |
|                                      | default                                                                                                    | active                                                      | Et2/3, Et3/0, Et3/1, Et3/2<br>Et3/3               |    |                                                 |                          |   |
| 12<br>22<br>123<br>234<br>434<br>500 | <b>ADMON</b><br><b>VLAN0022</b><br><b>SEGUROS</b><br><b>CLIENTES</b><br><b>PROVEEDORES</b><br><b>NATIVA</b> | active<br>active<br>active<br>active<br>suspended<br>active | Et1/2                                             |    |                                                 |                          |   |
| 567                                  | PRODUCCION<br>1002 fddi-default<br>1003 trcrf-default<br>1004 fddinet-default<br>1005 trbrf-default         | active<br>act/unsup<br>act/unsup<br>act/unsup<br>act/unsup  | Et2/0, Et2/1, Et2/2                               |    |                                                 |                          |   |
| DLS2#                                | 1010 VENTAS<br>1111 MULTIMEDIA<br>3456 PERSONAL                                                             | active<br>active<br>active                                  | Et1/2<br>Et1/3                                    |    |                                                 |                          |   |
|                                      | Solar-PuTTY free tool<br>solarwinds                                                                         |                                                             |                                                   |    | C 2019 SolarWinds Worldwide, LLC. All rights re |                          |   |
| $\bigcirc$                           | w≣                                                                                                    |                                                             |                                                   | ρR | $\wedge$ $\Box$ ( $\Box$ $\Diamond$ ESP         | 10:43 p.m.<br>20/11/2020 | Q |
|                                      |                                                                                                    |                                                             | $\Gamma$ igura 40. $\Gamma$ videncia Vlan en DLCO |    |                                                 |                          |   |

Figura 18. Evidencia Vlan en DLS2

<span id="page-39-0"></span>

|                                         | ALS1#sh vlan brief                                                                                                    |                                                                                                    |                                                                                               |
|-----------------------------------------|----------------------------------------------------------------------------------------------------|----------------------------------------------------------------------------------------------------|-----------------------------------------------------------------------------------------------|
|                                         | <b>VLAN Name</b>                                                                                                    | Status                                                                                                | Ports<br>----------------------                                                               |
|                                         | default                                                                                                    | active                                                                                                | Et1/2, Et1/3, Et2/0, Et2/1<br>Et2/2, Et2/3, Et3/0, Et3/1<br>$Et3/2$ , $Et3/3$                 |
| 12<br>123<br>234<br>434<br>500<br>ALS1# | <b>ADMON</b><br><b>SEGUROS</b><br><b>CLIENTES</b><br><b>PROVEEDORES</b><br>NATIVA<br>1002 fddi-default<br>1003 trcrf-default<br>1004 fddinet-default<br>1005 trbrf-default | active<br>active<br>active<br>suspended<br>active<br>act/unsup<br>act/unsup<br>act/unsup<br>act/unsup | Et1/0                                                                                         |
|                                         | Solar-PuTTY free tool<br>solarwinds                                                                                                    |                                                                                                    | C 2019 SolarWinds Worldwide, LLC. All rights re                                               |
| $\bigcirc$                              | w∃                                                                                                    |                                                                                                    | 10:44 p.m.<br>$\wedge$ $\Box$ ( $\Box$ $\Diamond$ 0) ESP<br>ρ <sup>R</sup><br>Ų<br>20/11/2020 |
|                                         |                                                                                                    |                                                                                                    | $\Gamma$ igura 40. $\Gamma$ videncia Vlan en ALC4                                             |

<span id="page-39-1"></span>Figura 19. Evidencia Vlan en ALS1

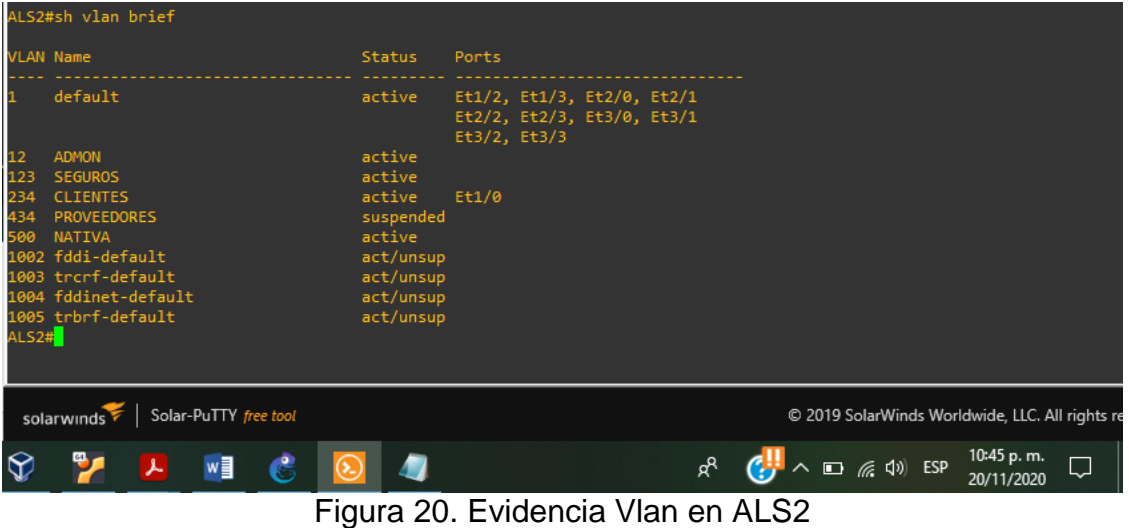

<span id="page-40-0"></span>Después se procede a verificar las interfaces en los 4 conmutadores por medio del comando de sh ip inter brief, en donde se puede observar un correcto funcionamiento de acuerdo a lo que la guía exige.

| DLS1#sh ip interface brief |                       |                   |                                      |           |                                                                     |
|----------------------------|-----------------------|-------------------|--------------------------------------|-----------|---------------------------------------------------------------------|
| Interface                  | IP-Address            | OK? Method Status |                                      |           | Protocol                                                            |
| Ethernet0/0                | unassigned            | YES manual up     |                                      | up        |                                                                     |
| Ethernet0/1                | unassigned            | YES manual up     |                                      | up        |                                                                     |
| Ethernet0/2                | unassigned            | YES unset up      |                                      | up        |                                                                     |
| Ethernet0/3                | unassigned            | YES unset         | <b>up</b>                            | <b>up</b> |                                                                     |
| Ethernet1/0                | unassigned            |                   | YES unset administratively down down |           |                                                                     |
| Ethernet1/1                | unassigned            |                   | YES unset administratively down down |           |                                                                     |
| Ethernet1/2                | unassigned            | YES unset         | <b>up</b>                            | up        |                                                                     |
| Ethernet1/3                | unassigned            | YES unset up      |                                      | up        |                                                                     |
| Ethernet2/0                | unassigned            |                   | YES unset administratively down down |           |                                                                     |
| Ethernet2/1                | unassigned            |                   | YES unset administratively down down |           |                                                                     |
| Ethernet2/2                | unassigned            |                   | YES unset administratively down down |           |                                                                     |
| Ethernet2/3                | unassigned            |                   | YES unset administratively down down |           |                                                                     |
| Ethernet3/0                | unassigned            |                   | YES unset administratively down down |           |                                                                     |
| Ethernet3/1                | unassigned            | YES unset         | administratively down down           |           |                                                                     |
| Ethernet3/2                | unassigned            |                   | YES unset administratively down down |           |                                                                     |
| Ethernet3/3                | unassigned            | YES unset         | administratively down down           |           |                                                                     |
| Port-channel1              | unassigned            | YES unset up      |                                      | up        |                                                                     |
| Port-channel4              | unassigned            | YES unset up      |                                      | up        |                                                                     |
| Port-channel12             | 10.12.12.1            | YES manual up     |                                      | <b>up</b> |                                                                     |
| Vlan1                      | unassigned            |                   | YES unset administratively down down |           |                                                                     |
| DLS1#                      |                       |                   |                                      |           |                                                                     |
|                            |                       |                   |                                      |           |                                                                     |
|                            |                       |                   |                                      |           |                                                                     |
|                            |                       |                   |                                      |           |                                                                     |
| solarwinds                 | Solar-PuTTY free tool |                   |                                      |           | C 2019 SolarWinds Worldwide, LLC. All rights re                     |
|                            |                       |                   |                                      |           | 10:50 p.m.                                                          |
|                            | w≣                    |                   |                                      |           | Ų<br>$\Box$ ( $\Box$ $\Diamond$ ESP<br>ρ <sup>R</sup><br>20/11/2020 |
|                            |                       |                   | . .                                  |           | n: ^^                                                               |

<span id="page-40-1"></span>Figura 21. Evidencia interfaces en DLS2

| DLS2#sh ip interface brief |                       |                   |                                             |                |                                                 |            |  |
|----------------------------|-----------------------|-------------------|---------------------------------------------|----------------|-------------------------------------------------|------------|--|
| Interface                  | IP-Address            | OK? Method Status |                                             | Protocol       |                                                 |            |  |
| Ethernet0/0                | unassigned            | YES manual up     |                                             | up             |                                                 |            |  |
| Ethernet0/1                | unassigned            | YES manual up     |                                             | up             |                                                 |            |  |
| Ethernet0/2                | unassigned            | YES unset up      |                                             | up             |                                                 |            |  |
| Ethernet0/3                | unassigned            | YES unset up      |                                             | <b>up</b>      |                                                 |            |  |
| Ethernet1/0                | unassigned            |                   | YES manual administratively down down       |                |                                                 |            |  |
| Ethernet1/1                | unassigned            |                   | YES manual administratively down down       |                |                                                 |            |  |
| Ethernet1/2                | unassigned            | YES unset up      |                                             | up             |                                                 |            |  |
| Ethernet1/3                | unassigned            | YES unset         | <b>up</b>                                   | up             |                                                 |            |  |
| Ethernet2/0                | unassigned            | YES unset         | <b>up</b>                                   | up             |                                                 |            |  |
| Ethernet2/1                | unassigned            | YES unset         | <b>up</b>                                   | up             |                                                 |            |  |
| Ethernet2/2                | unassigned            | YES unset up      |                                             | <b>up</b>      |                                                 |            |  |
| Ethernet2/3                | unassigned            |                   | YES unset administratively down down        |                |                                                 |            |  |
| Ethernet3/0                | unassigned            |                   | YES unset administratively down down        |                |                                                 |            |  |
| Ethernet3/1                | unassigned            |                   | YES unset administratively down down        |                |                                                 |            |  |
| Ethernet3/2                | unassigned            |                   | YES unset administratively down down        |                |                                                 |            |  |
| Ethernet3/3                | unassigned            |                   | YES unset administratively down down        |                |                                                 |            |  |
| Port-channel2              | unassigned            | YES unset         | <b>up</b>                                   | up             |                                                 |            |  |
| Port-channel3              | unassigned            | YES unset up      |                                             | <b>up</b>      |                                                 |            |  |
| Port-channel12             | 10.12.12.2            | YES manual up     |                                             | <b>up</b>      |                                                 |            |  |
| Vlan1                      | unassigned            |                   | YES unset administratively down down        |                |                                                 |            |  |
| DLS2#                      |                       |                   |                                             |                |                                                 |            |  |
|                            |                       |                   |                                             |                |                                                 |            |  |
|                            |                       |                   |                                             |                |                                                 |            |  |
|                            |                       |                   |                                             |                |                                                 |            |  |
| solarwinds                 | Solar-PuTTY free tool |                   |                                             |                | C 2019 SolarWinds Worldwide, LLC. All rights re |            |  |
|                            |                       |                   |                                             |                |                                                 | 10:50 p.m. |  |
|                            | w≣                    |                   |                                             | ρ <sup>ρ</sup> | $\Box$ ( $\Box$ $\Diamond$ ESP                  | 20/11/2020 |  |
|                            |                       | <u>Eiausa 00.</u> | $\Gamma$ udencia interfeces en $\Gamma$ LCO |                |                                                 |            |  |

Figura 22. Evidencia interfaces en DLS2

<span id="page-41-0"></span>

| ALS1#sh ip interface brief |                       |                   |                                      |           |                                                 |                 |
|----------------------------|-----------------------|-------------------|--------------------------------------|-----------|-------------------------------------------------|-----------------|
| Interface                  | IP-Address            | OK? Method Status |                                      | Protocol  |                                                 |                 |
| Ethernet0/0                | unassigned            | YES unset up      |                                      | <b>up</b> |                                                 |                 |
| Ethernet0/1                | unassigned            | YES unset up      |                                      | up        |                                                 |                 |
| Ethernet0/2                | unassigned            | YES unset         | <b>up</b>                            | up        |                                                 |                 |
| Ethernet0/3                | unassigned            | YES unset up      |                                      | up        |                                                 |                 |
| Ethernet1/0                | unassigned            | YES unset         | <b>up</b>                            | up        |                                                 |                 |
| Ethernet1/1                | unassigned            | YES unset         | <b>up</b>                            | <b>up</b> |                                                 |                 |
| Ethernet1/2                | unassigned            |                   | YES unset administratively down down |           |                                                 |                 |
| Ethernet1/3                | unassigned            |                   | YES unset administratively down down |           |                                                 |                 |
| Ethernet2/0                | unassigned            | YES unset         | administratively down down           |           |                                                 |                 |
| Ethernet2/1                | unassigned            |                   | YES unset administratively down down |           |                                                 |                 |
| Ethernet2/2                | unassigned            | YES unset         | administratively down down           |           |                                                 |                 |
| Ethernet2/3                | unassigned            |                   | YES unset administratively down down |           |                                                 |                 |
| Ethernet3/0                | unassigned            | YES unset         | administratively down down           |           |                                                 |                 |
| Ethernet3/1                | unassigned            | YES unset         | administratively down down           |           |                                                 |                 |
| Ethernet3/2                | unassigned            | YES unset         | administratively down down           |           |                                                 |                 |
| Ethernet3/3                | unassigned            | YES unset         | administratively down down           |           |                                                 |                 |
| Port-channel1              | unassigned            | YES unset         | <b>up</b>                            | up        |                                                 |                 |
| Port-channel3              | unassigned            | YES unset up      |                                      | up        |                                                 |                 |
| Vlan1                      | unassigned            | YES unset         | administratively down down           |           |                                                 |                 |
| ALS1#                      |                       |                   |                                      |           |                                                 |                 |
|                            |                       |                   |                                      |           |                                                 |                 |
|                            |                       |                   |                                      |           |                                                 |                 |
| solarwinds                 | Solar-PuTTY free tool |                   |                                      |           | C 2019 SolarWinds Worldwide, LLC. All rights re |                 |
|                            | w≣                    |                   |                                      |           | ESP<br>(6, 4)                                   | 10:51 p.m.<br>J |
|                            |                       |                   |                                      |           |                                                 | 20/11/2020      |

<span id="page-41-1"></span>Figura 23. Evidencia interfaces en ALS1

| ALS2#sh ip interface br    |                       |                   |                                      |           |                                                 |            |    |
|----------------------------|-----------------------|-------------------|--------------------------------------|-----------|-------------------------------------------------|------------|----|
| ALS2#sh ip interface brief |                       |                   |                                      |           |                                                 |            |    |
| Interface                  | IP-Address            | OK? Method Status |                                      | Protocol  |                                                 |            |    |
| Ethernet0/0                | unassigned            | YES unset up      |                                      | up        |                                                 |            |    |
| Ethernet0/1                | unassigned            | YES unset         | <b>up</b>                            | <b>up</b> |                                                 |            |    |
| Ethernet0/2                | unassigned            | YES unset up      |                                      | up        |                                                 |            |    |
| Ethernet0/3                | unassigned            | YES unset         | <b>up</b>                            | up        |                                                 |            |    |
| Ethernet1/0                | unassigned            | YES unset         | <b>up</b>                            | <b>up</b> |                                                 |            |    |
| Ethernet1/1                | unassigned            | YES unset         | <b>up</b>                            | <b>up</b> |                                                 |            |    |
| Ethernet1/2                | unassigned            | YES unset         | administratively down down           |           |                                                 |            |    |
| Ethernet1/3                | unassigned            |                   | YES unset administratively down down |           |                                                 |            |    |
| Ethernet2/0                | unassigned            |                   | YES unset administratively down down |           |                                                 |            |    |
| Ethernet2/1                | unassigned            |                   | YES unset administratively down down |           |                                                 |            |    |
| Ethernet2/2                | unassigned            |                   | YES unset administratively down down |           |                                                 |            |    |
| Ethernet2/3                | unassigned            |                   | YES unset administratively down down |           |                                                 |            |    |
| Ethernet3/0                | unassigned            |                   | YES unset administratively down down |           |                                                 |            |    |
| Ethernet3/1                | unassigned            |                   | YES unset administratively down down |           |                                                 |            |    |
| Ethernet3/2                | unassigned            |                   | YES unset administratively down down |           |                                                 |            |    |
| Ethernet3/3                | unassigned            | YES unset         | administratively down down           |           |                                                 |            |    |
| Port-channel2              | unassigned            | YES unset         | <b>up</b>                            | up        |                                                 |            |    |
| Port-channel4              | unassigned            | YES unset         | <b>up</b>                            | up        |                                                 |            |    |
| Vlan1                      | unassigned            |                   | YES unset administratively down down |           |                                                 |            |    |
| ALS2#                      |                       |                   |                                      |           |                                                 |            |    |
|                            |                       |                   |                                      |           |                                                 |            |    |
|                            |                       |                   |                                      |           |                                                 |            |    |
|                            |                       |                   |                                      |           |                                                 |            |    |
| solarwinds                 | Solar-PuTTY free tool |                   |                                      |           | C 2019 SolarWinds Worldwide, LLC. All rights re |            |    |
|                            |                       |                   |                                      |           |                                                 | 10:51 p.m. |    |
|                            | w≣                    |                   |                                      | x         | (6, 4)<br>ESP                                   | 20/11/2020 | ঢ় |
|                            | <b>.</b>              | $\sim$ $\lambda$  | . .                                  |           | .                                               |            |    |

Figura 24. Evidencia interfaces en ALS2

<span id="page-42-0"></span>Finalmente, por medio del comando show vtp status, se verifica el estado de

VTP, en este caso DSL1 como servidor y DLS2, ALS1 y ALS2 como clientes

| DLS1#show vtp status                                                                                                    |                                   |                |                                    |                                                 |
|----------------------------------------------------------------------------------------------------|-----------------------------------|----------------|------------------------------------|-------------------------------------------------|
| VTP Version capable<br>$\cdots$ : 1 to 3                                                                                                    |                                   |                |                                    |                                                 |
| VTP version running the set of the state of the state of the state of the state of the state of the state of the state of the state of the state of the state of the state of the state of the state of the state of the state |                                   |                |                                    |                                                 |
| VTP Domain Name                                                                                                    | $\cdot$ CISCO                     |                |                                    |                                                 |
| VTP Pruning Mode                                                                                                    | $\vdots$ Disabled                 |                |                                    |                                                 |
| VTP Traps Generation                                                                                                    | : Disabled                        |                |                                    |                                                 |
| Device ID                                                                                                    | : aabb.cc80.0100                  |                |                                    |                                                 |
| Feature VLAN:                                                                                                    |                                   |                |                                    |                                                 |
| VTP Operating Mode                                                                                                    | : Server                          |                |                                    |                                                 |
| Number of existing VLANs : 10<br>Number of existing extended VLANs : 3                                                                                                    |                                   |                |                                    |                                                 |
| Maximum VLANs supported locally : 4096                                                                                                    |                                   |                |                                    |                                                 |
| 0 : Configuration Revision : 2<br>Primary ID : 2                                                                                                    |                                   |                |                                    |                                                 |
| Primary ID                                                                                                    | : 0000.0000.0000                  |                |                                    |                                                 |
| Primary Description                                                                                                    | <b>A</b>                          |                |                                    |                                                 |
| MD5 digest                                                                                                    | ÷                                 |                |                                    |                                                 |
| Feature MST:                                                                                                    |                                   |                |                                    |                                                 |
| VTP Operating Mode                                                                                                    | : Transparent                     |                |                                    |                                                 |
| Feature UNKNOWN:<br>. <b>.</b> .                                                                                                    |                                   |                |                                    |                                                 |
| VTP Operating Mode                                                                                                    | <b>Example 2019 : Transparent</b> |                |                                    |                                                 |
| DLS1#                                                                                                    |                                   |                |                                    |                                                 |
| DLS1#                                                                                                    |                                   |                |                                    |                                                 |
| DLS1#                                                                                                    |                                   |                |                                    |                                                 |
|                                                                                                    |                                   |                |                                    |                                                 |
|                                                                                                    |                                   |                |                                    |                                                 |
| Solar-PuTTY free tool<br>solarwinds                                                                                                    |                                   |                |                                    | C 2019 SolarWinds Worldwide, LLC. All rights re |
|                                                                                                    |                                   |                |                                    | 10:54 p.m.                                      |
| w≣                                                                                                    |                                   | ρ <sup>R</sup> | $\land$ $\Box$ ( $\Diamond$ 0) ESP | Q<br>20/11/2020                                 |

<span id="page-42-1"></span>Figura 25. Evidencia estado VTP en DLS1

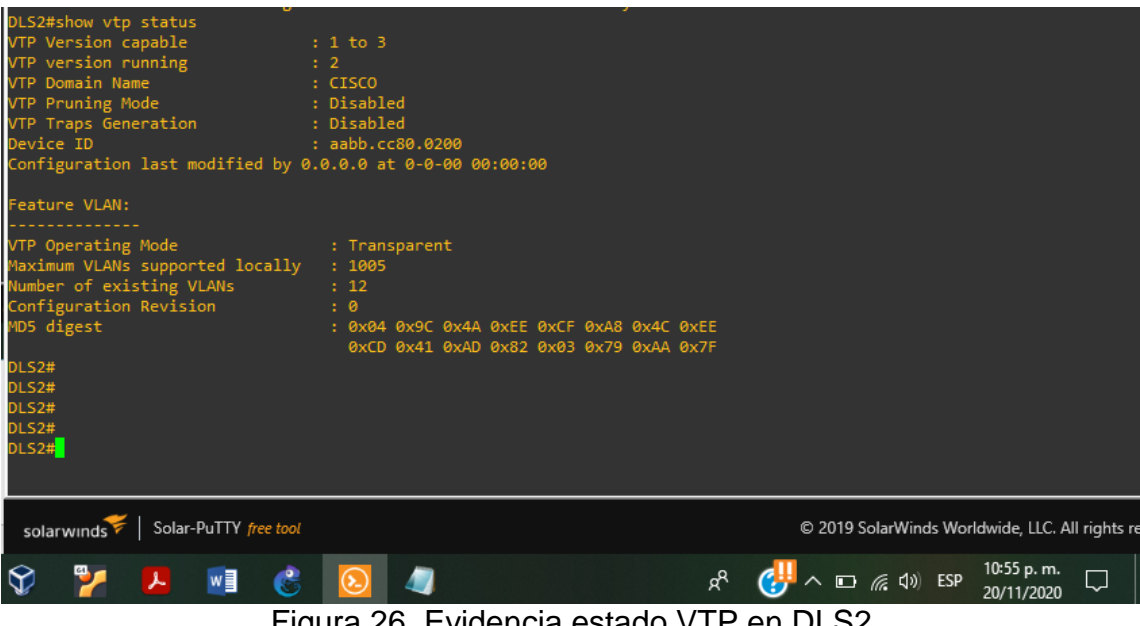

<span id="page-43-1"></span><span id="page-43-0"></span>Figura 26. Evidencia estado VTP en DLS2

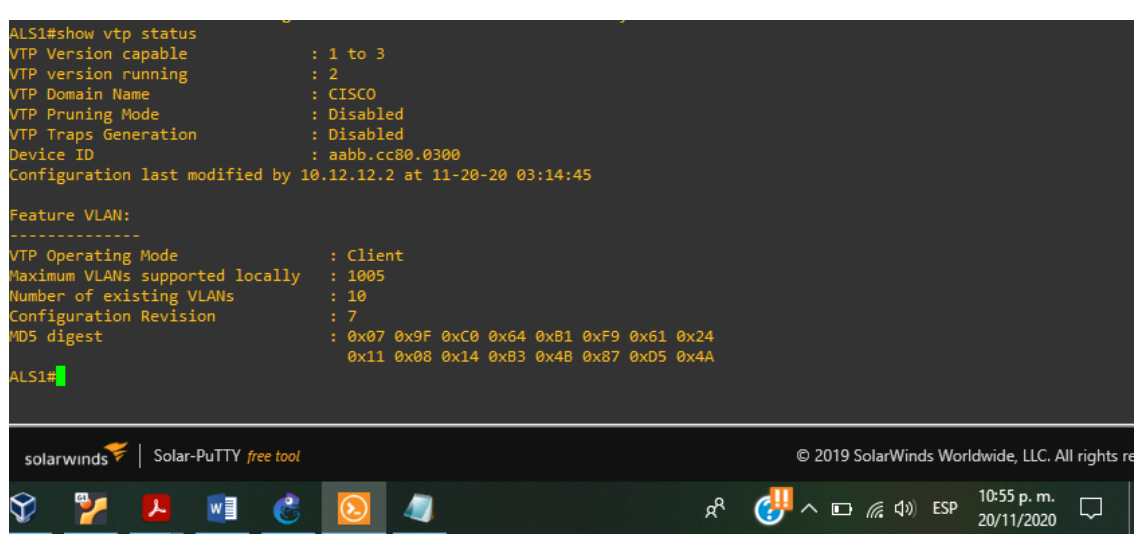

Figura 27. Evidencia estado VTP en ALS1

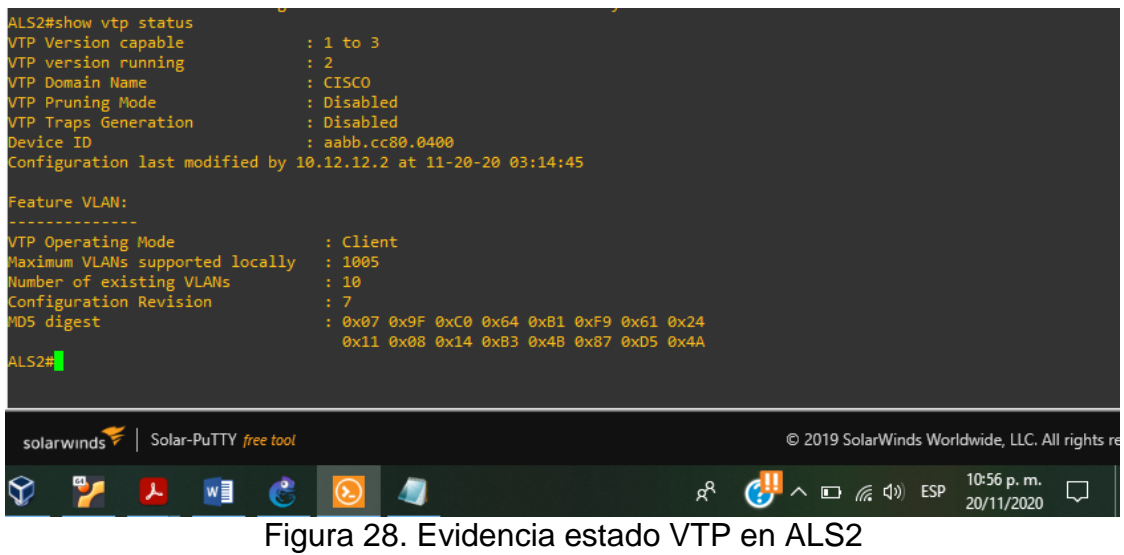

<span id="page-44-0"></span>b. Verificar que el EtherChannel entre DLS1 y ALS1 está configurado correctamente

A continuación, se puede evidenciar el correcto funcionamiento en DLS1

EtherChannel con los grupos Po1, Po4 y Po12.

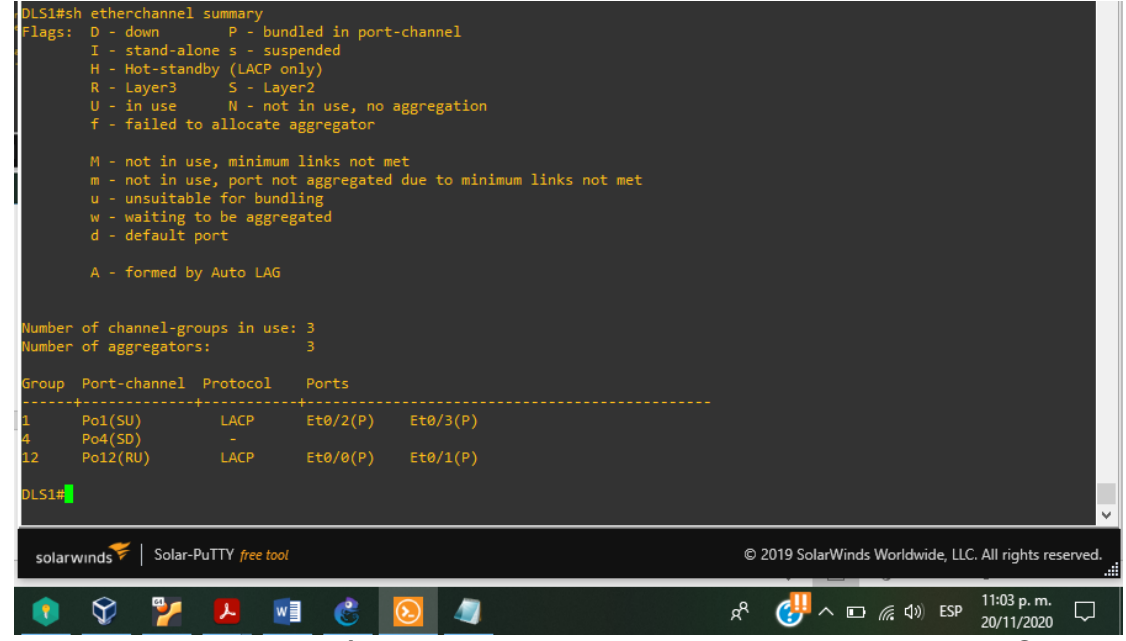

<span id="page-44-1"></span>Figura 29. Ejecución comando sh etherchannel summarym en DLS1

En esta imagen se verifica una configuración optima de ALS1 EtherChannel con

los grupos Po1 y Po3.

<span id="page-45-0"></span>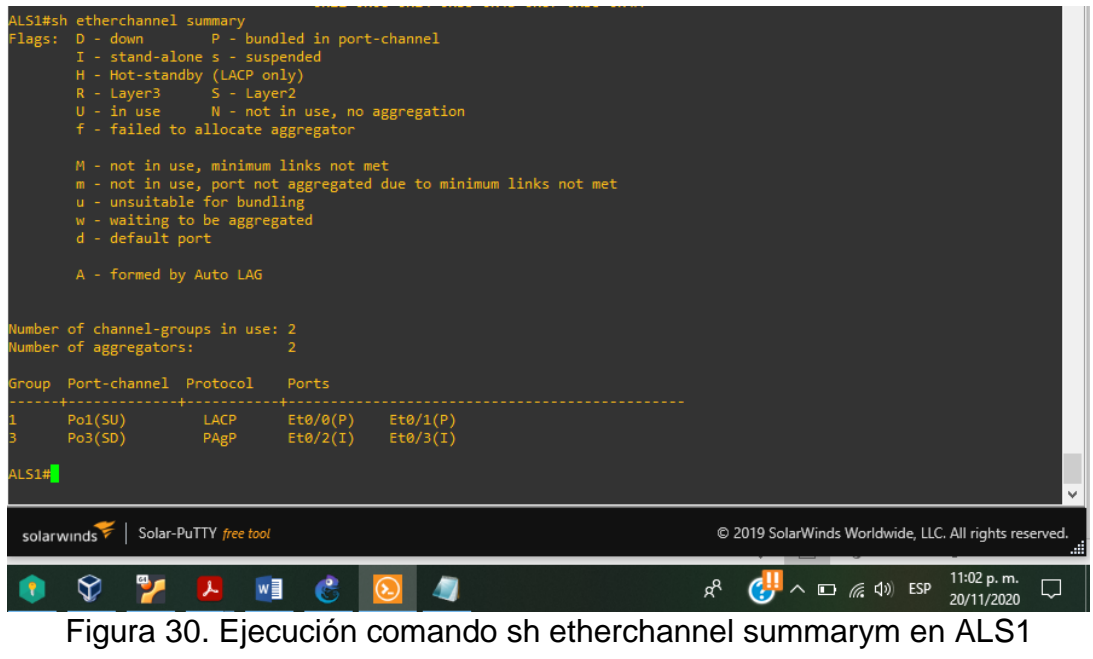

c. Verificar la configuración de Spanning tree entre DLS1 o DLS2 para cada VLAN Por medio del comando show spanning-tree summary se visualiza el resumen de STP en DSL1 y DLS2, esto nos confirma una correcta configuración en ambos conmutadores.

<span id="page-46-0"></span>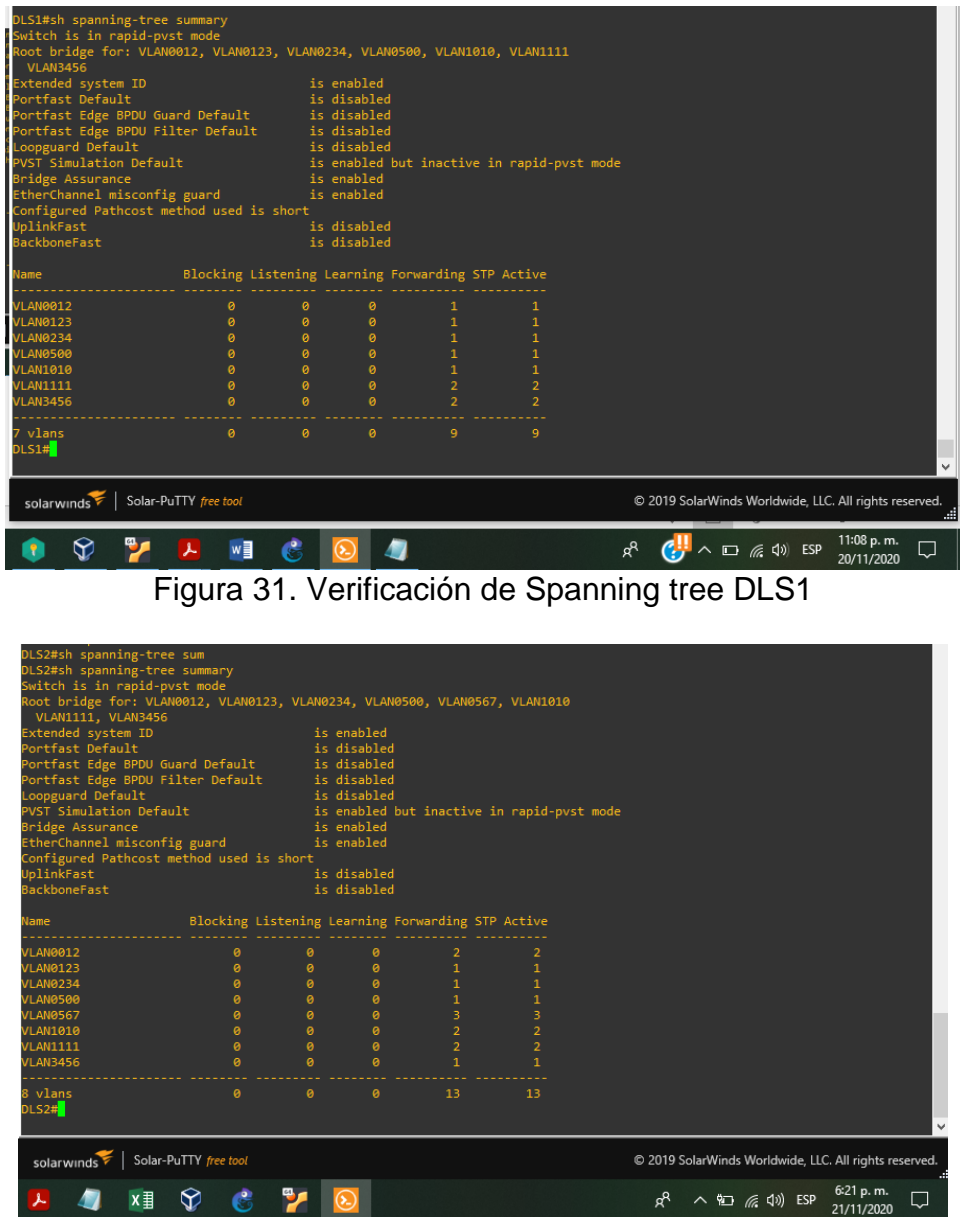

<span id="page-46-1"></span>Figura 32. Verificación de Spanning tree DLS2

#### **CONCLUSIONES**

<span id="page-47-0"></span>Al desarrollar esta práctica se logró aplicar los conocimientos adquiridos en los diferentes módulos del curso de Cisco e implementar el protocolo EIGRP para posteriormente redistribuir las rutas para el otro protocolo que estaba presente en la red.

Puedo concluir que la tabla de enrutamiento de los enrutadores almacena información sobre las rutas conectadas directamente y las rutas del sistema autónomo opuesto, esto se genera con la búsqueda de una ruta y si no existe ninguna entrada de enrutamiento se puede deducir que el enrutador solo tiene comunicación con su propia ruta predeterminada.

Es preciso decir que a pesar de las limitaciones que puedan presentarse OSPF es hoy el protocolo de enrutamiento de estado de enlace que más se utiliza en las empresas con redes de tamaño mediano y grande. La sumarización de ruta no está habilitada de manera predeterminada y localización impacta de un cambio de topología dentro de un área.

Este trabajo indica que VTP es un protocolo propietario de Cisco y contribuye con la administración de la red, al igual permite distribuir las VLAN en una red sin necesidad de configurar en cada dispositivo.

Se logró validar al momento de ejecutar las configuraciones que los protocolo LACP y PAGP, son funcionales sin embargo se genera error al configurar los conmutadores en modo auto.

48

## BIBLIOGRAFÍA

<span id="page-48-0"></span>Froom, R., Frahim, E. (2015). CISCO Press (Ed). Campus Network Architecture. Implementing Cisco IP Switched Networks (SWITCH) Foundation Learning Guide CCNP SWITCH 300-115. Recuperado de [https://1drv.ms/b/s!AmIJYei-](https://1drv.ms/b/s!AmIJYei-NT1IlnWR0hoMxgBNv1CJ)

## [NT1IlnWR0hoMxgBNv1CJ](https://1drv.ms/b/s!AmIJYei-NT1IlnWR0hoMxgBNv1CJ)

Froom, R., Frahim, E. (2015). CISCO Press (Ed). Inter VLAN Routing. Implementing Cisco IP Switched Networks (SWITCH) Foundation Learning Guide CCNP SWITCH 300-115. Recuperado de [https://1drv.ms/b/s!AmIJYei-](https://1drv.ms/b/s!AmIJYei-NT1IlnWR0hoMxgBNv1CJ)[NT1IlnWR0hoMxgBNv1CJ](https://1drv.ms/b/s!AmIJYei-NT1IlnWR0hoMxgBNv1CJ)

Froom, R., Frahim, E. (2015). CISCO Press (Ed). Spanning Tree Implementation. Implementing Cisco IP Switched Networks (SWITCH) Foundation Learning Guide CCNP SWITCH 300-115. Recuperado de [https://1drv.ms/b/s!AmIJYei-](https://1drv.ms/b/s!AmIJYei-NT1IlnWR0hoMxgBNv1CJ)

# [NT1IlnWR0hoMxgBNv1CJ](https://1drv.ms/b/s!AmIJYei-NT1IlnWR0hoMxgBNv1CJ)

Froom, R., Frahim, E. (2015). CISCO Press (Ed). Switching Features and Technologies. Implementing Cisco IP Switched Networks (SWITCH) Foundation Learning Guide CCNP SWITCH 300-115. Recuperado de <https://1drv.ms/b/s!AmIJYei-NT1IlnWR0hoMxgBNv1CJ>

Teare, D., Vachon B., Graziani, R. (2015). CISCO Press (Ed). Basic Network and Routing Concepts. Implementing Cisco IP Routing (ROUTE) Foundation Learning Guide CCNP ROUTE 300-101. Recuperado de [https://1drv.ms/b/s!AmIJYei-](https://1drv.ms/b/s!AmIJYei-NT1IlnMfy2rhPZHwEoWx)[NT1IlnMfy2rhPZHwEoWx](https://1drv.ms/b/s!AmIJYei-NT1IlnMfy2rhPZHwEoWx)

Teare, D., Vachon B., Graziani, R. (2015). CISCO Press (Ed). Implementing a Border Gateway Protocol (BGP). Implementing Cisco IP Routing (ROUTE) Foundation Learning Guide CCNP ROUTE 300-101. Recuperado de <https://1drv.ms/b/s!AmIJYei-NT1IlnMfy2rhPZHwEoWx>

Teare, D., Vachon B., Graziani, R. (2015). CISCO Press (Ed). OSPF Implementation. Implementing Cisco IP Routing (ROUTE) Foundation Learning Guide CCNP ROUTE 300-101. Recuperado de [https://1drv.ms/b/s!AmIJYei-](https://1drv.ms/b/s!AmIJYei-NT1IlnMfy2rhPZHwEoWx)[NT1IlnMfy2rhPZHwEoWx](https://1drv.ms/b/s!AmIJYei-NT1IlnMfy2rhPZHwEoWx)

Teare, D., Vachon B., Graziani, R. (2015). CISCO Press (Ed). Path Control Implementation. Implementing Cisco IP Routing (ROUTE) Foundation Learning Guide CCNP ROUTE 300-101. Recuperado de [https://1drv.ms/b/s!AmIJYei-](https://1drv.ms/b/s!AmIJYei-NT1IlnMfy2rhPZHwEoWx)[NT1IlnMfy2rhPZHwEoWx](https://1drv.ms/b/s!AmIJYei-NT1IlnMfy2rhPZHwEoWx)

UNAD (2017). Configuración de Switches y Routers [OVA]. Recuperado de <https://1drv.ms/u/s!AmIJYei-NT1IhgL9QChD1m9EuGqC>